# ardec

## Kamery wewnątrzustne Acteon® Sopro® na konsoletach A-dec 532/533/541

INSTRUKCJA INSTALACJI

## Spis treści

Przed rozpoczę[ciem . . . . . . . . . 2](#page-1-0) [532B/533B: Instalowanie](#page-1-1)  przewodu końcówki oraz miniaturowego doku .......2 [541B: Instalowanie przewodu](#page-17-0)  końcówki oraz miniaturowego [doku . . . . . . . . . . . . . . . . . . . . .18](#page-17-0) Podłącz miniaturowy dok [do zasilanego koncentratora](#page-26-0)  [USB . . . . . . . . . . . . . . . . . . . . .27](#page-26-0) [Instalowanie oprogramowania](#page-29-0)  [kamery w komputerze PC . . .30](#page-29-0) [Testowanie instalacji . . . . . .31](#page-30-0) Zakładanie osł[on . . . . . . . . . .33](#page-32-0) Załącznik A: 532B/533B [zmiana aktywnej pozycji](#page-35-0)  uchwytu na nieaktywną pozycję [uchwytu . . . . . . . . . . .36](#page-35-0) Załącznik B: 532B/533B [zmiana nieaktywnej pozycji](#page-36-0)  uchwytu na aktywną pozycję [uchwytu . . . . . . . . . . . . . . . . . .37](#page-36-0) [Gwarancja i informacje](#page-39-0)  o zgodnoś[ci z przepisami . . .40](#page-39-0)

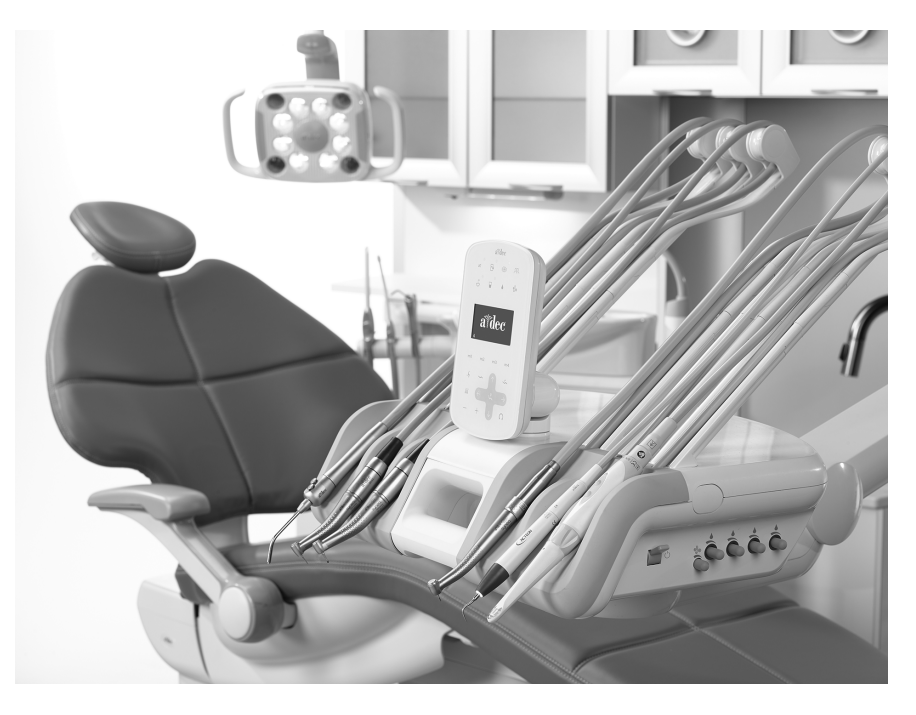

Modele i wersje produktu opisane w tym dokumencie

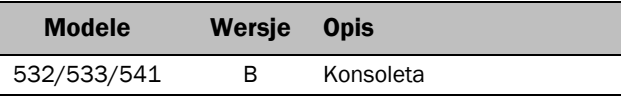

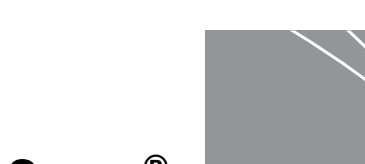

## <span id="page-1-0"></span>Przed rozpoczęciem

WAŻNE Przed zainstalowaniem kamery na konsolecie należy zainstalować zasilany koncentrator USB firmy A-dec. Instrukcje instalacji zasilanego koncentratora USB są dostępne w dokumentacji dostarczonej z koncentratorem.

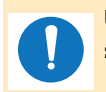

UWAGA Informacje kluczowe dla skutecznego montażu są w niniejszej instrukcji zacieniowane w ten sposób.

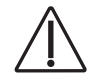

PRZESTROGA Podczas zdejmowania i zakładania osłon należy zachować ostrożność, aby nie uszkodzić okablowania ani przewodów. Po założeniu osłon sprawdź, czy są prawidłowo zamocowane.

OSTROŻNIE Płyty elektroniczne są podatne na oddziaływanie elektryczności statycznej. Przed dotknięciem płyty elektronicznej lub przystąpieniem do tworzenia połączeń z płytą elektroniczną należy zastosować odpowiednie środki ochrony przed wyładowaniami elektrostatycznymi. Płyty elektroniczne powinien zainstalować wyłącznie elektryk lub wykwalifikowany personel serwisowy.

### Zalecane narzędzia

- 
- Antystatyczna taśma na nadgarstek Śrubokręty standardowe i Phillips Obcinaki skośne
- 

- 
- Uszczelka Kombinerki Narzędzia do zdejmowania izolacji

## <span id="page-1-1"></span>532B/533B: Instalowanie przewodu końcówki oraz miniaturowego doku

## Przygotowanie fotela i konsolety

- 1 <sup>W</sup>łącz zasilanie, korzystając z włącznika unitu.
- 2 Całkowicie podnieś podstawę i siedzisko fotela.

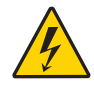

OSTRZEŻENIE Jeśli przed rozpoczęciem tej procedury nie zostanie wyłączone lub odłączone zasilanie, może dojść do uszkodzenia produktu oraz do wystąpienia poważnych obrażeń ciała lub zgonu.

3 Wyłącz zasilanie, korzystając z włącznika unitu.

## Instalowanie przewodu końcówki

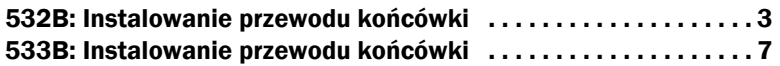

Kamerę można zainstalować w dowolnej pozycji uchwytu. Jeśli jest zainstalowana w pozycji aktywnej, wówczas podniesienie kamery z pozycji uchwytu powoduje wyświetlenie na panelu sterowania komunikatu **Camera**. Jeśli stomatolog chce umieścić kamerę w pozycji aktywnej (zwykle są to pozycje 2–5), ale potrzebuje czterech aktywnych pozycji dla innych końcówek, wówczas konieczna będzie zmiana połączeń przewodów powietrza blokującego ruch wsteczny dla wybranej pozycji aktywnej oraz jednej z pozycji nieaktywnych. Informacje na temat zmiany aktywnej pozycji uchwytu na nieaktywną pozycję uchwytu zawiera "Załącznik A: 532B/533B – [zmiana aktywnej pozycji uchwytu na nieaktywn](#page-35-0)ą pozycję uchwytu" na stronie 36.

Jeśli natomiast stomatolog chce, aby zainstalować kamerę w pozycji nieaktywnej i chce, aby na wyświetlaczu pojawiał się komunikat **Camera** po podniesieniu kamery z uchwytu, wówczas konieczna będzie zmiana połączeń przewodów powietrza blokującego ruch wsteczny dla nieaktywnej pozycji uchwytu. Informacje na temat zmiany nieaktywnej pozycji uchwytu na aktywną pozycję uchwytu zawiera "Załącznik B: 532B/533B – zmiana [nieaktywnej pozycji uchwytu na aktywn](#page-36-0)ą pozycję uchwytu" na stronie 37.

#### <span id="page-2-0"></span>532B: Instalowanie przewodu końcówki

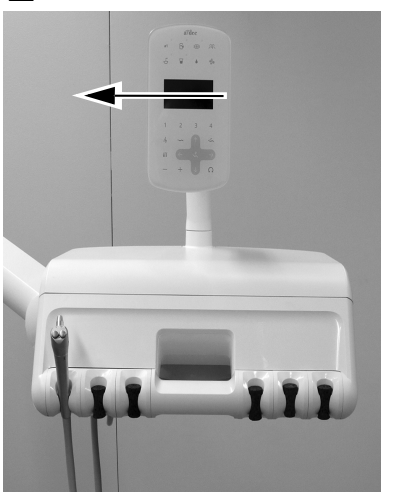

1 Obróć panel sterowania na bok.

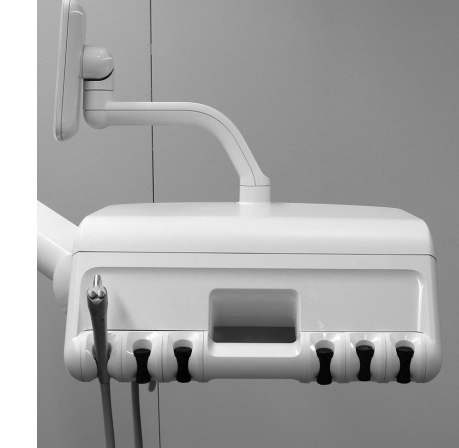

2 Naciśnij w górę mechanizm zwalniania pokrywy z tyłu konsolety lekarza i podnieść pokrywę górną z konsolety lekarza.

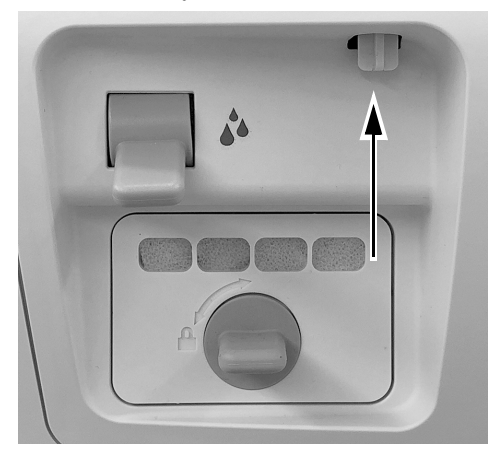

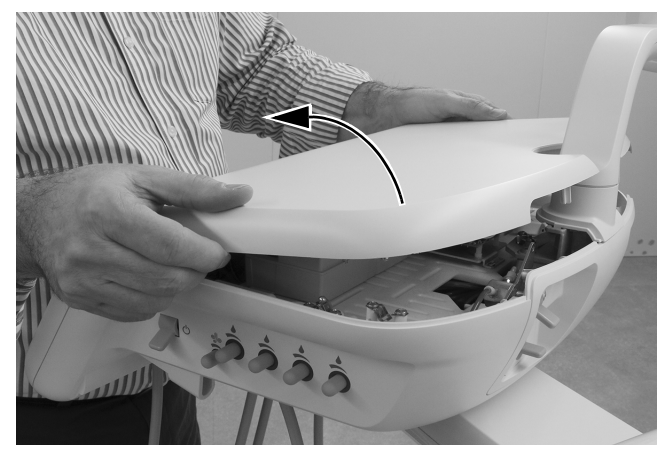

3 Zdejmij pokrywę przednią z konsolety lekarza.

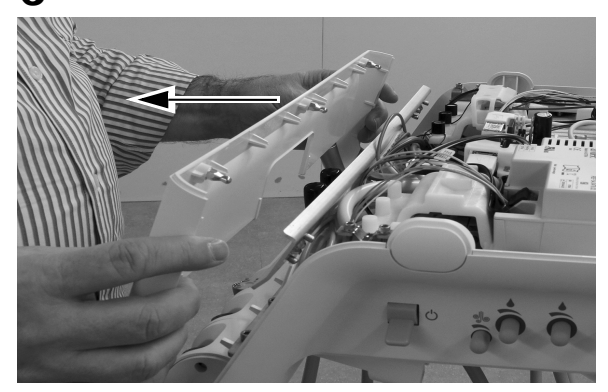

4 Ustaw przewód kamery powyżej otworu w konsolecie lekarza za pozycją uchwytu, w którym chcesz zainstalować kamerę.

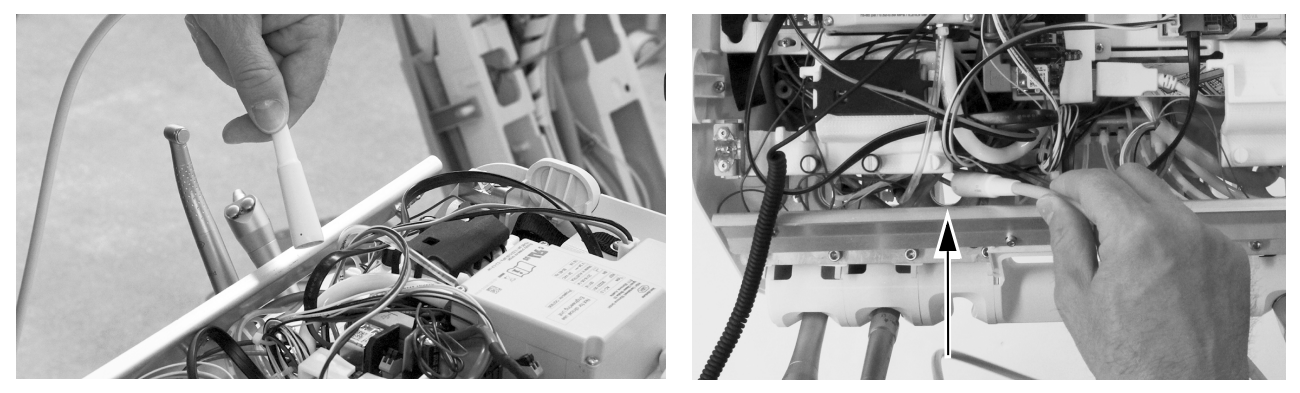

PRZESTROGA Nie należy zdejmować aluminiowej płytki z przodu konsolety. Wkręty, które mocują płytkę, wkręcają się w tworzywo sztuczne, a nie metal. Z upływem czasu wielokrotne wykręcanie wkrętów spowoduje odkształcenie tworzywa sztucznego i poluzowanie pokrywy przedniej konsolety.

5 Poprowadź przewód kamery przez otwór w konsolecie lekarza za pozycją uchwytu, w którym chcesz zainstalować kamerę.

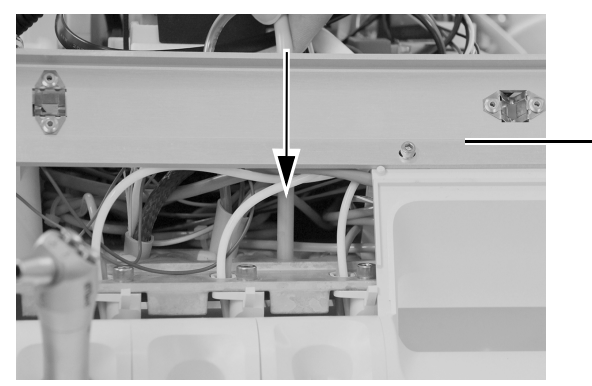

Nie zdejmuj aluminiowej płytki.

6 Ustaw nakrętkę przewodu końcówki w pozycji żądanego uchwytu.

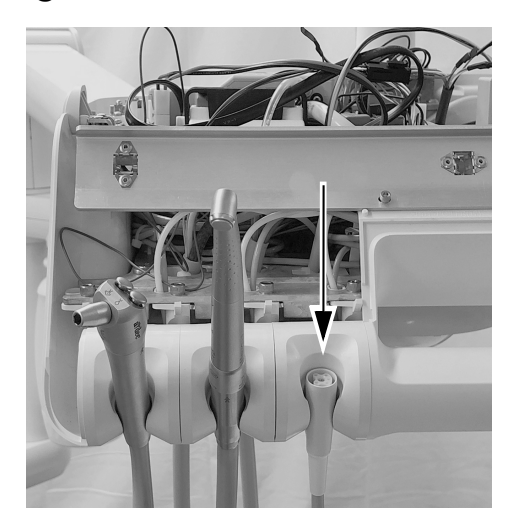

7 Dopasuj ułożenie przewodu w taki sposób, aby dopasować go do ułożenia innych przewodów w konsolecie lekarza i wykonaj na osłonie przewodu znak w odległości około 12 mm (1/2 cala) nad płytą montażową.

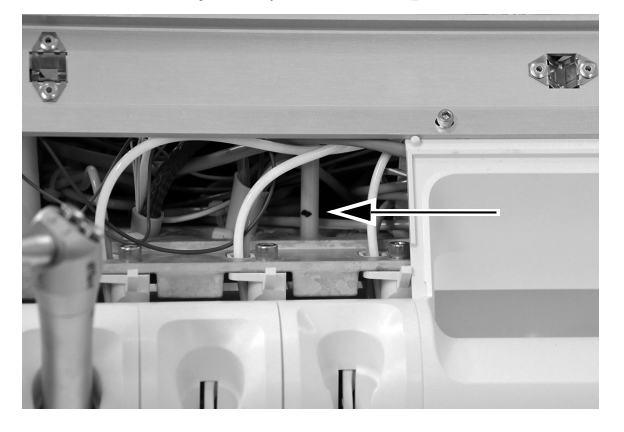

8 **Opcjonalnie:** wyjmij koniec przewodu z konsolety lekarza. Przetnij osłonę przewodu równo ze znakiem, a następnie odetnij osłonę.

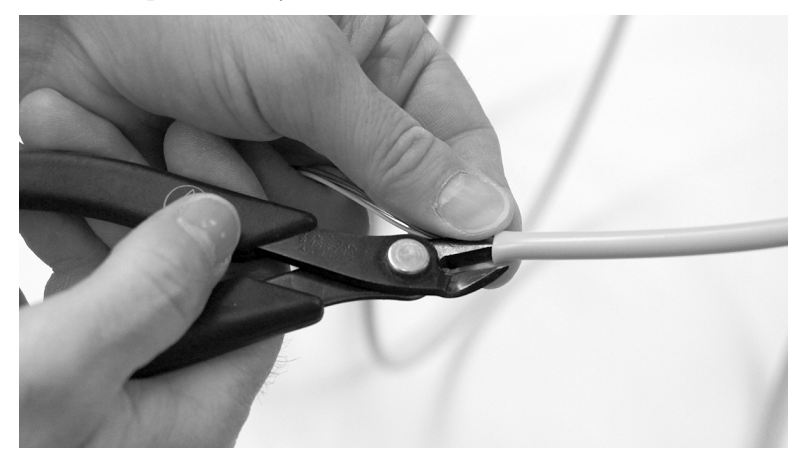

9 Wprowadź przewód w górę przez płytę montażową. Załóż opaskę zaciskową wokół przewodu w odległości około 12 mm (1/2 cala) poniżej znaku na przewodzie. Nie zaciągaj jeszcze opaski uciskowej. Zostaw dużą pętlę, tak jak przedstawiono na ilustracji.

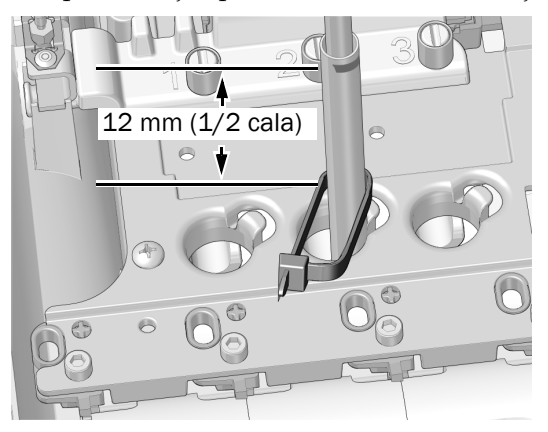

UWAGA W celu poprawy widoczności aluminiowy panel nie został pokazany.

10 Umieść pętlę opaski zaciskowej wokół drążka przy krawędzi otworu na przewód w podstawie montażowej. Upewnij się, że pętla opaski zaciskowej znajduje się za drążkiem.

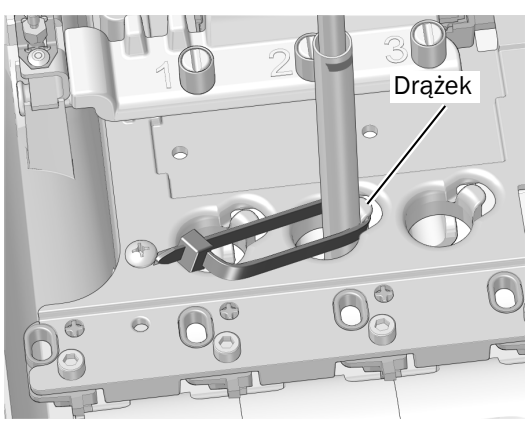

11 Popchnij opaskę zaciskową w dół, aby znalazła się poniżej wierzchu drążka. Zaciśnij opask<sup>ę</sup> zaciskową, upewniając się, że opaska pozostaje wokół drążka. Odetnij nadmiar opaski zaciskowej.

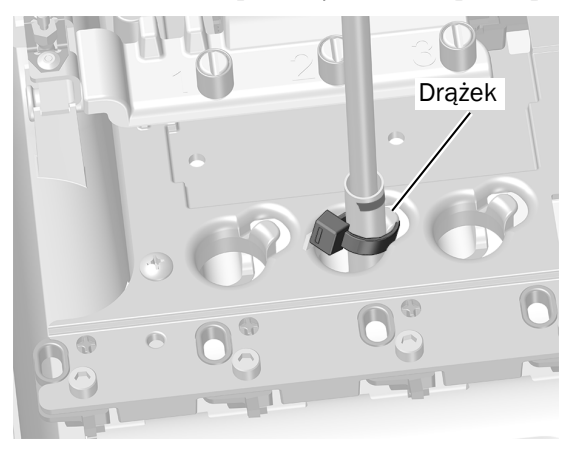

Następna czynność Przejdź do sekcji "Instalowanie elektrycznych przełą[czników powietrza" na stronie 10.](#page-9-0)

#### <span id="page-6-0"></span>533B: Instalowanie przewodu końcówki

1 Unieś róg wytłoczenia na instrumenty po tej stronie konsolety, po której zamierzasz zainstalować kamerę.

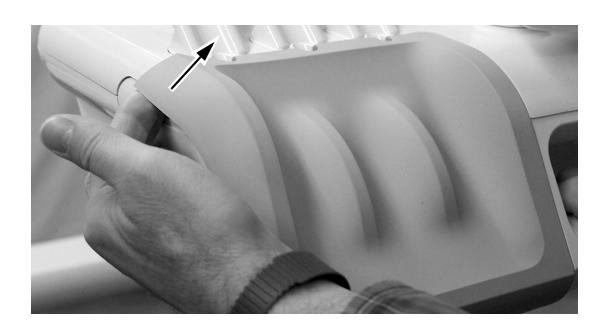

2 Ostrożnie zdejmij wytłoczenie na instrumenty z konsolety lekarza, pociągając za nie.

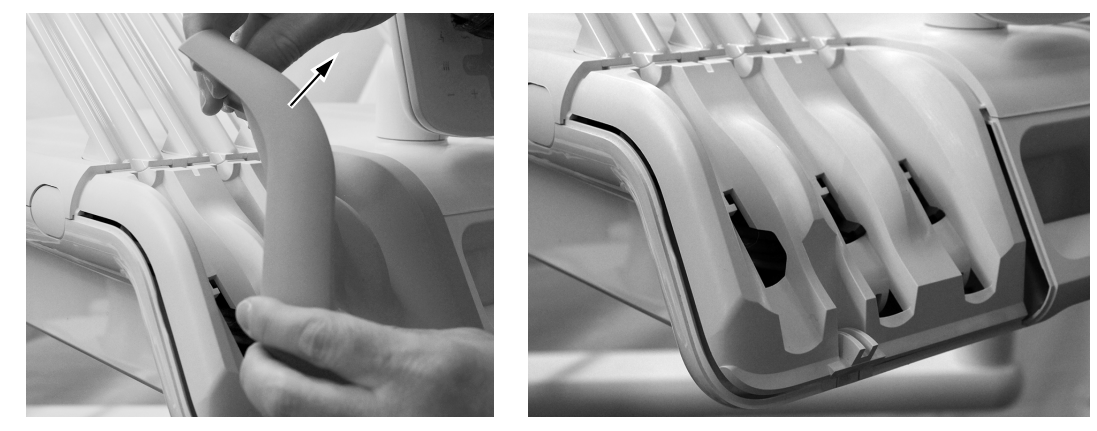

3 Obróć bok prowadnicy przewodów do przodu.

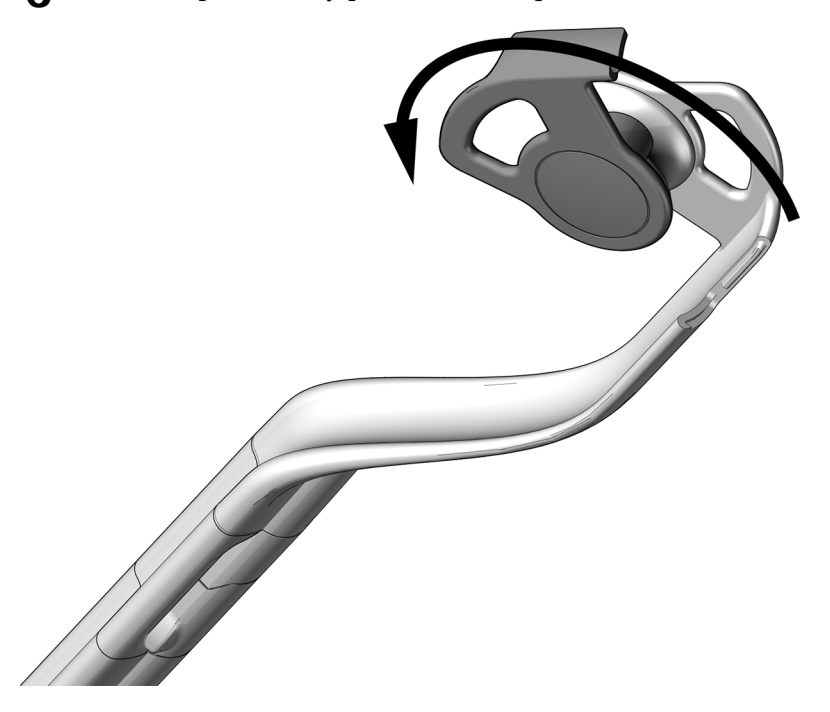

- Przeprowadź przewód przez zespoły wysięgnika.
- Zamknij prowadnicę przewodu i upewnij się, że została zatrzaśnięta w położeniu zamkniętym.

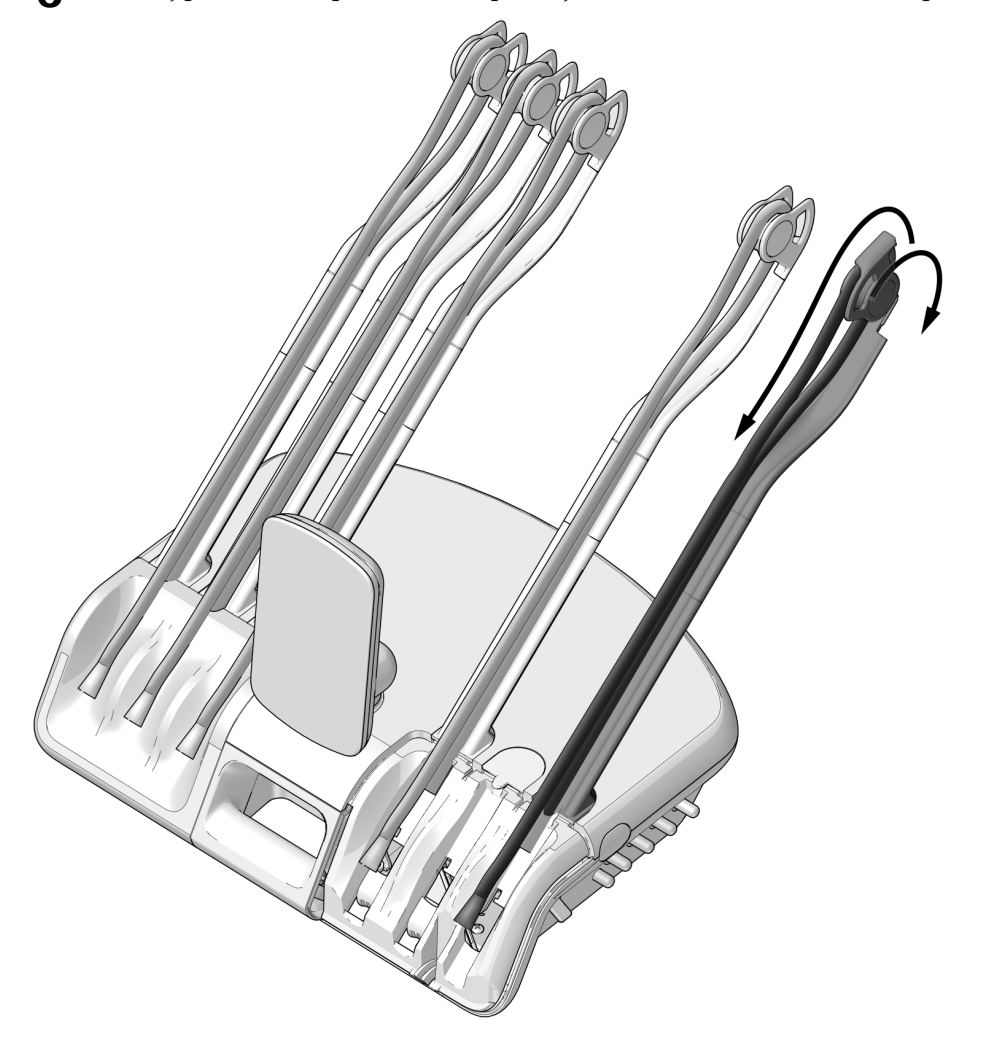

 Umieść końcówkę i przewód na konsolecie lekarza, dostosowując położenie nakrętki przewodu końcówki w sposób pokazany na ilustracji.

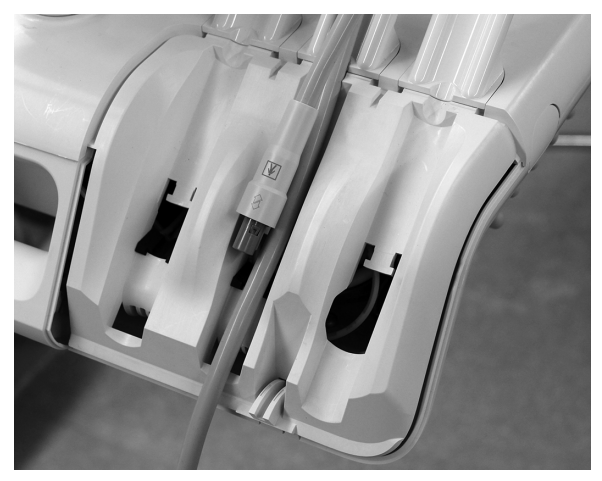

7 Wokół przewodu wykonaj pętlę z opaski zaciskowej i przesuń opaskę zaciskową w górę w taki sposób, aby znalazła się wokół występu u góry otworu.

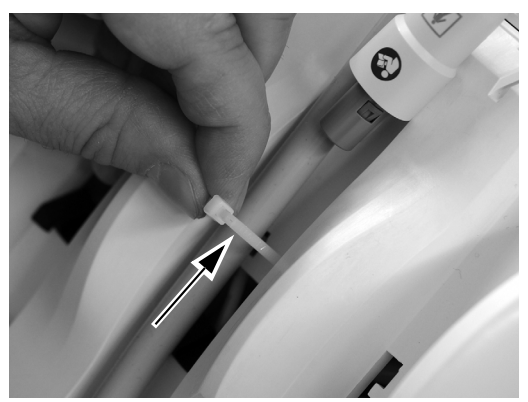

8 Zaciągnij opaskę zaciskową wokół przewodu, aby przylegała ciasno. Odetnij nadmiar opaski zaciskowej.

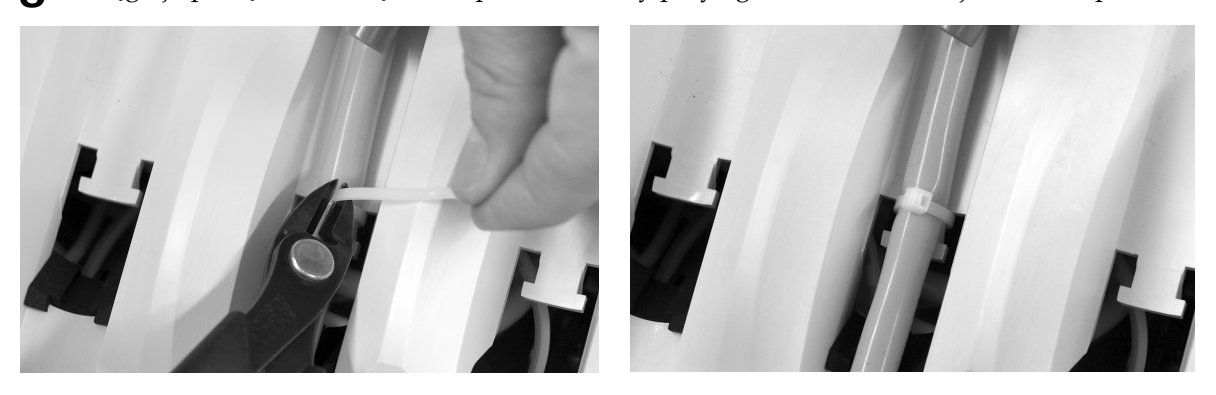

PRZESTROGA Aby uniknąć uszkodzenia dmuchawek i innych zainstalowanych końcówek, przed zdjęciem górnej części konsolety lekarza odłóż przewody poszczególnych końcówek za wysięgnikami po przeciwnej stronie konsolety lekarza.

9 Naciśnij w górę mechanizm zwalniania pokrywy z tyłu konsolety lekarza i podnieść pokrywę górn<sup>ą</sup> z konsolety lekarza, a następnie obróć ją całkowicie do przodu.

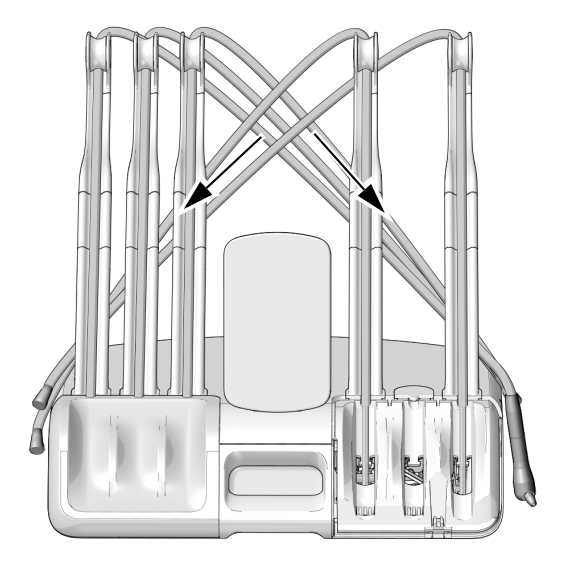

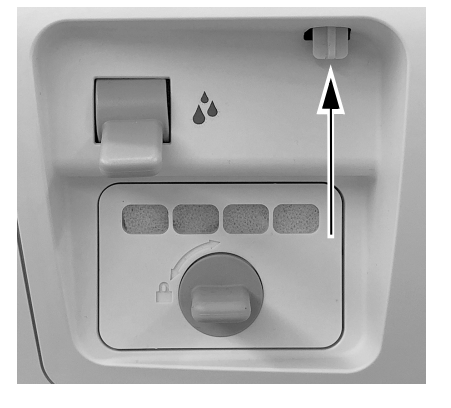

#### <span id="page-9-0"></span>Instalowanie elektrycznych przełączników powietrza

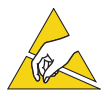

OSTROŻNIE Płyty elektroniczne są podatne na oddziaływanie elektryczności statycznej. Przed dotknięciem płyty elektronicznej lub przystąpieniem do tworzenia połączeń z płytą elektroniczną należy zastosować odpowiednie środki ochrony przed wyładowaniami elektrostatycznymi. Płyty elektroniczne powinien zainstalować wyłącznie elektryk lub wykwalifikowany personel serwisowy.

Instalowanie elektrycznych przełą[czników powietrza na potrzeby nieaktywnej pozycji uchwytu . . . . . 10](#page-9-1) Instalowanie elektrycznych przełą[czników powietrza na potrzeby aktywnej pozycji uchwytu . . . . . . . . 12](#page-11-0)

#### <span id="page-9-1"></span>Instalowanie elektrycznych przełączników powietrza na potrzeby nieaktywnej pozycji uchwytu

1 Załóż opaskę uziemiającą na nadgarstek jednej ręki, a drugi jej koniec podłącz do przyłącza masy zamontowanego na przełączniku do przepłukiwania z tyłu konsolety lekarza.

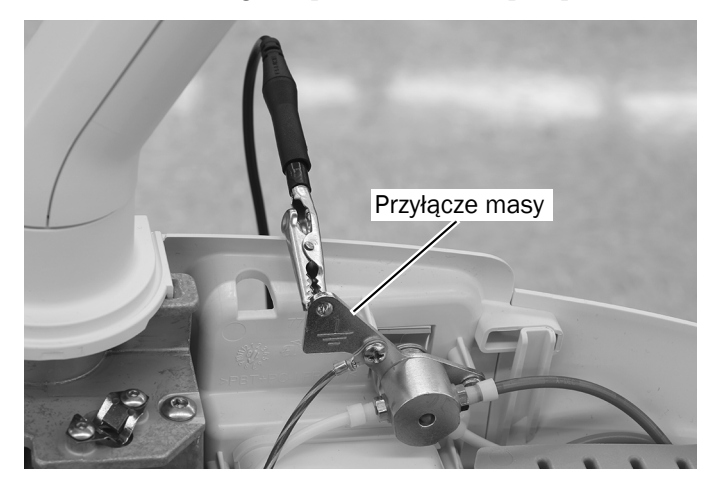

2 Odszukaj szary przewód powietrza blokującego ruch wsteczny dla żądanego nieaktywnego uchwytu.

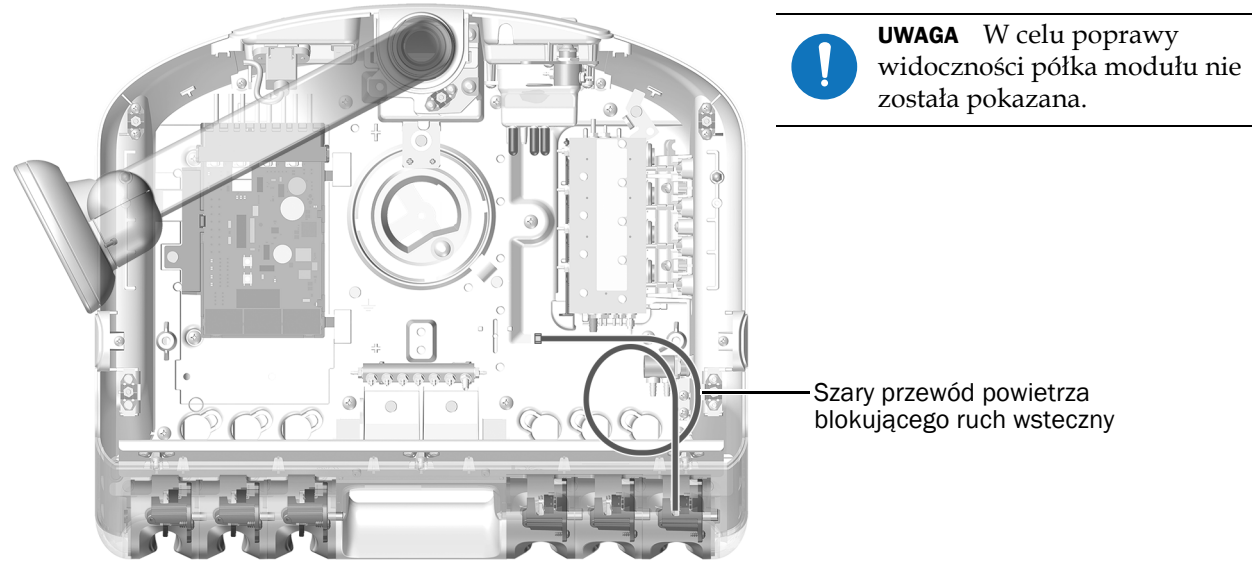

Pokazano model 532B

- 3 Zdejmij zatyczkę z końca przewodu powietrza blokującego ruch wsteczny.
- 4 Za pomocą króćca na linii połącz szary przewód (od normalnie zamkniętego elektrycznego przełącznika powietrza) z szarym przewodem powietrza blokującego ruch wsteczny.

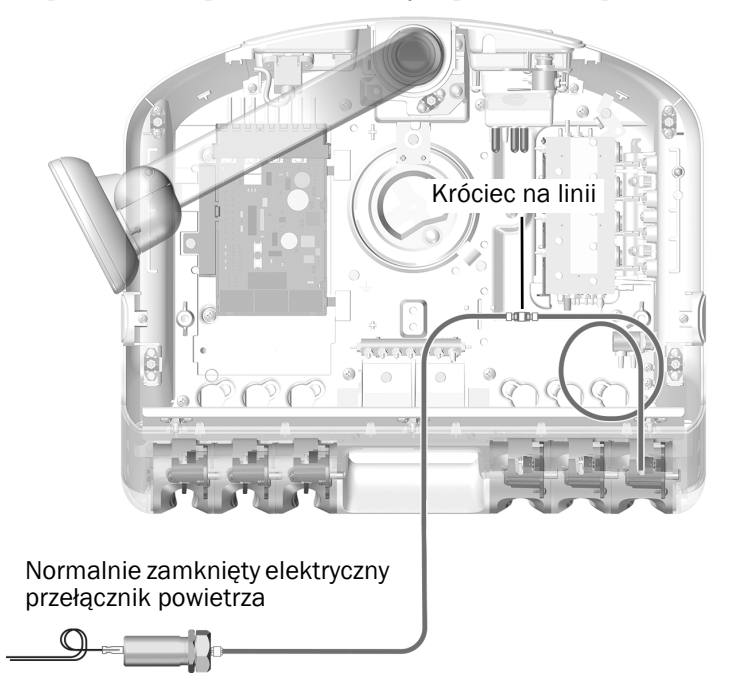

UWAGA Wykonując połączenia na linii należy korzystać z zacisków tulejowych z zestawu. W celu zapewnienia solidnego połączenia należy je zainstalować, a następnie ciasno zacisnąć.

5 Podłącz pomarańczowy przewód od normalnie otwartego elektrycznego przełącznika powietrza do króćca powietrza napędzającego w tylnej części bloku sterowania końcówkami. Zamocuj przewód do króćca, korzystając z tulei zaciskowej.

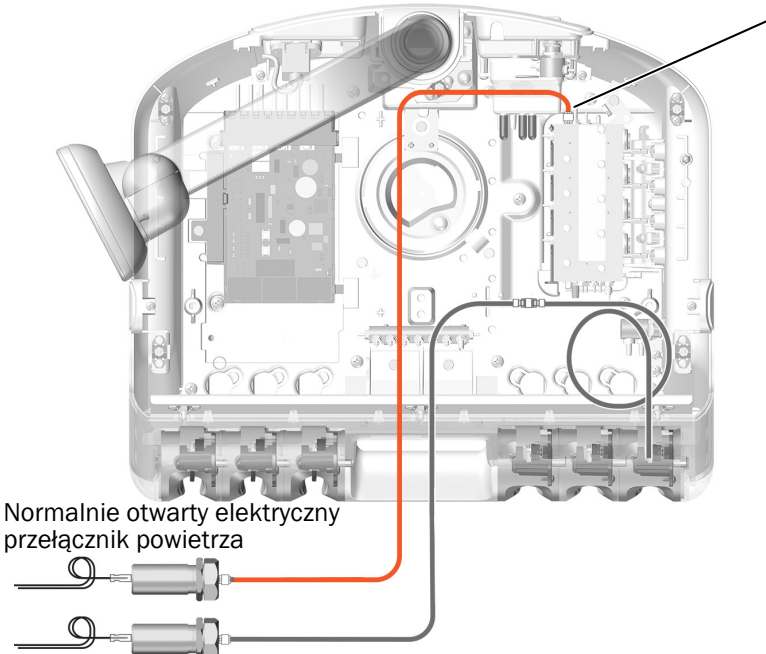

Króciec powietrza napędzającego na bloku sterowania końcówkami

#### <span id="page-11-0"></span>Instalowanie elektrycznych przełączników powietrza na potrzeby aktywnej pozycji uchwytu

1 Załóż antystatyczną taśmę ciasno na nadgarstek jednej ręki, a drugi jej koniec podłącz do przyłącza masy zamontowanego na przełączniku do przepłukiwania z tyłu konsolety lekarza.

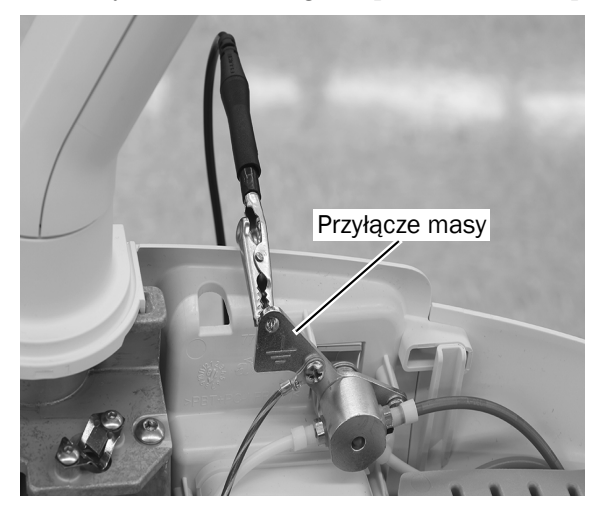

2 Odszukaj przewód powietrza blokującego ruch wsteczny dla pozycji aktywnego uchwytu.

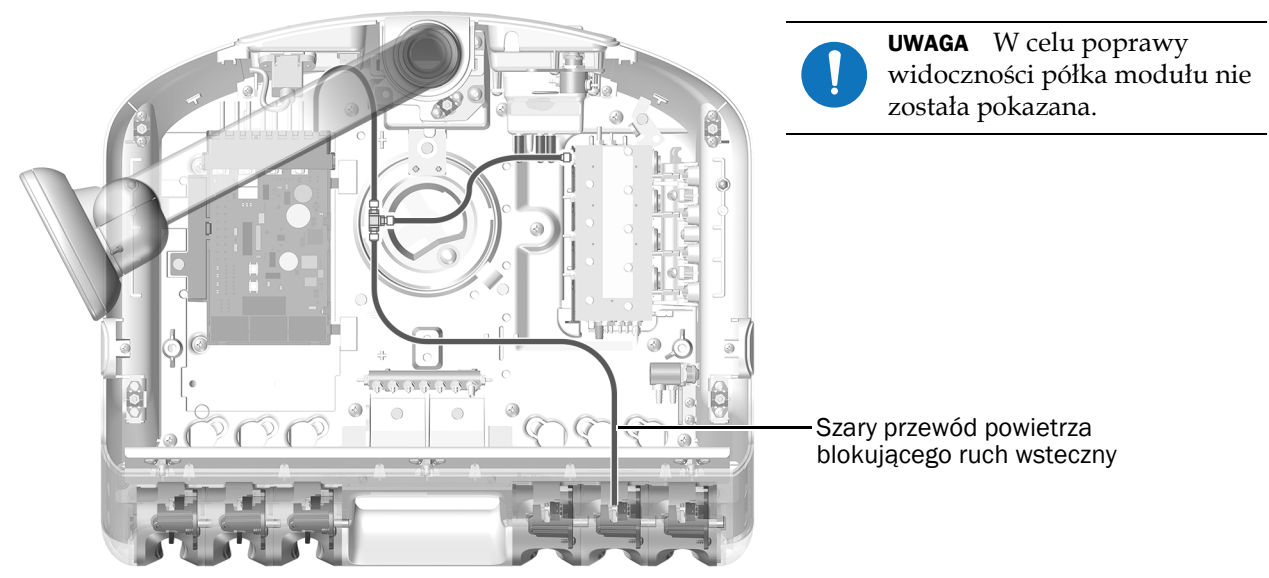

Pokazano model 532B

3 Do przewodu powietrza blokującego ruch wsteczny wprowadź trójnik od wybranego uchwytu aktywnego. Połącz szary przewód (od normalnie zamkniętego elektrycznego przełącznika powietrza) z trójnikiem w przewodzie powietrza blokującego ruch wsteczny.

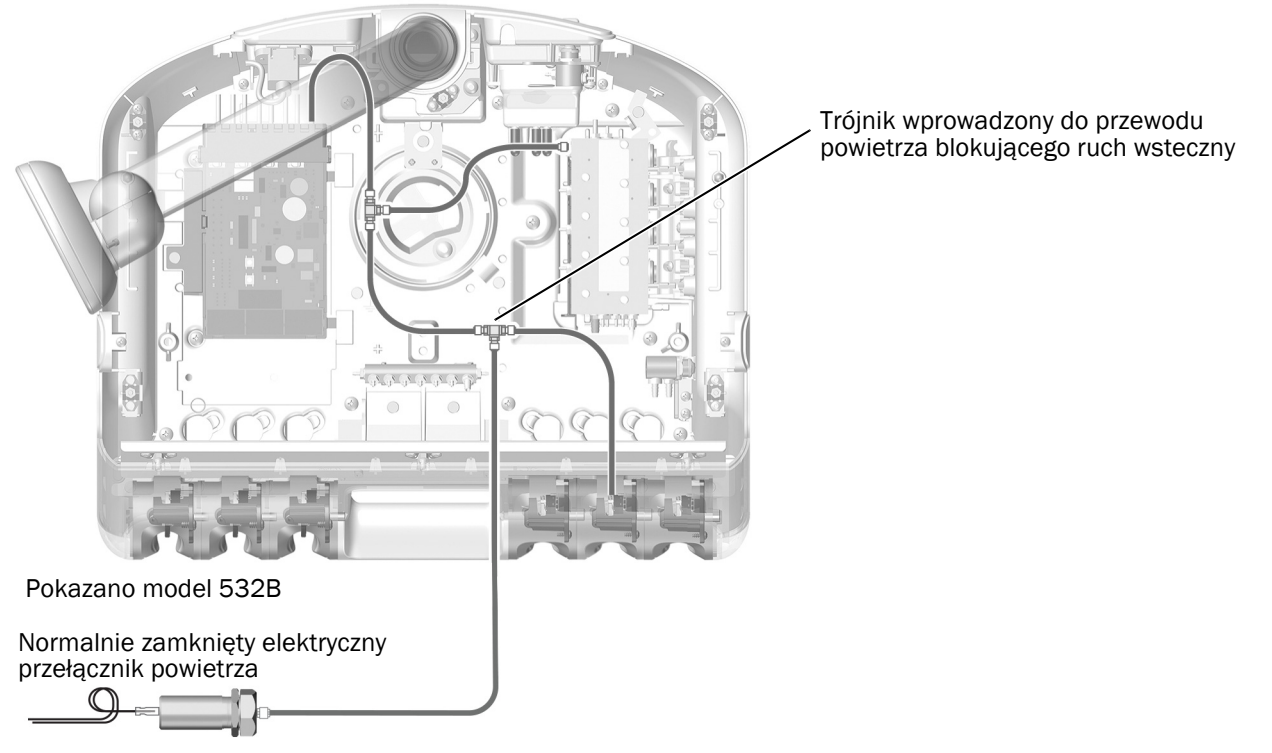

4 Podłącz pomarańczowy przewód od normalnie otwartego elektrycznego przełącznika powietrza do króćca powietrza napędzającego w tylnej części bloku sterowania końcówkami. Zamocuj przewód do króćca, korzystając z tulei zaciskowej.

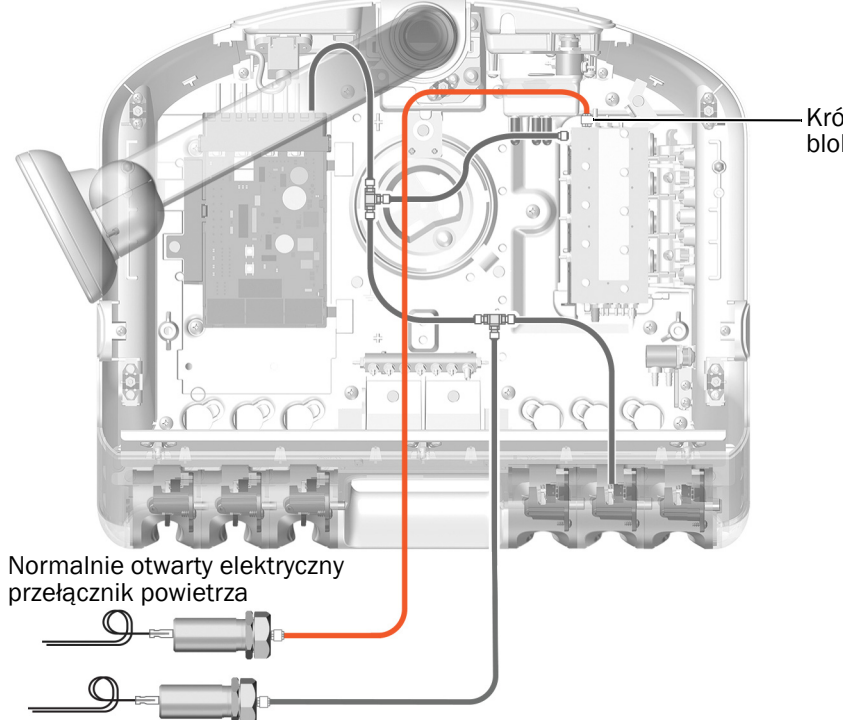

Króciec powietrza napędzającego na bloku sterowania końcówkami

## Instalowanie miniaturowego doku na półce modułu

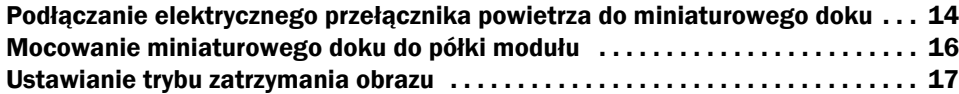

#### <span id="page-13-0"></span>Podłączanie elektrycznego przełącznika powietrza do miniaturowego doku

1 Umieść dwa elektryczne przełączniki powietrza w obudowie miniaturowego doku.

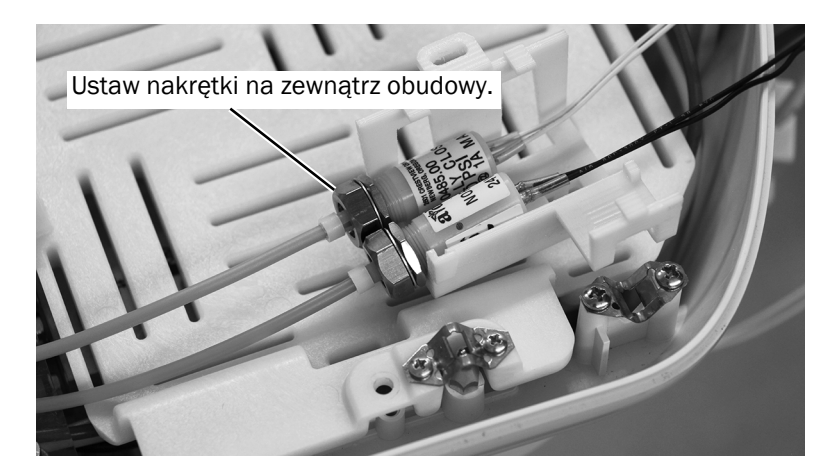

2 Wsuń miniaturowy dok do obudowy.

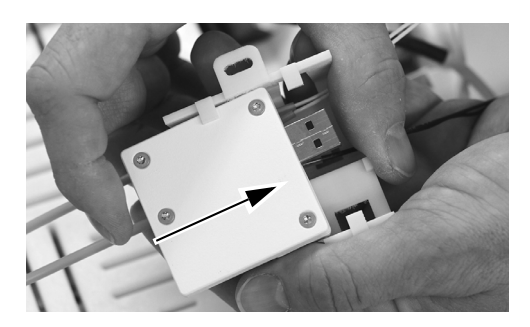

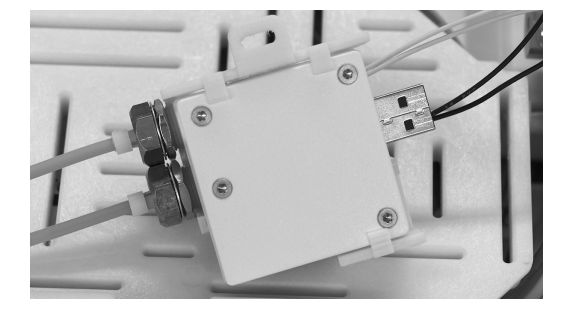

- 3 Zwiń razem przewody wychodzące z dwóch elektrycznych przełączników powietrza i wprowadź je między miniaturowy dok a pokrywę miniaturowego doku.
- 4 Wprowadź przewody wychodzące z elektrycznych przełączników powietrza do złącza zacisku na miniaturowym doku w sposób pokazany na ilustracji.

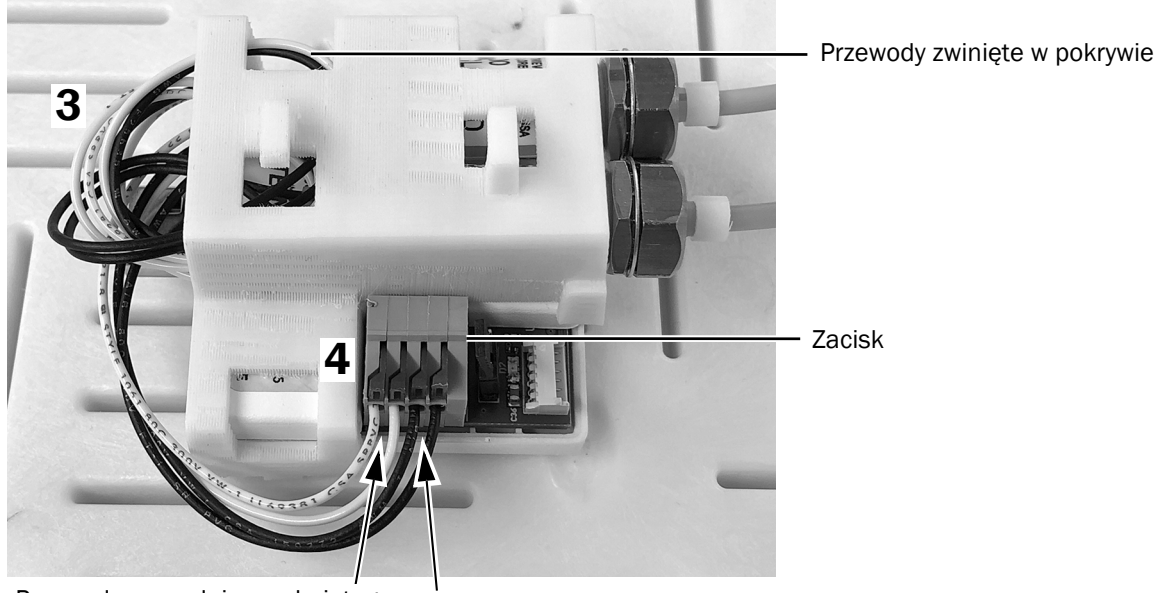

Przewody normalnie zamkniętego elektrycznego przełącznika powietrza (białe)

Przewody normalnie otwartego elektrycznego przełącznika powietrza (czarne)

UWAGA Niewielkim śrubokrętem płaskim należy nacisnąć dźwignię zacisku sprężynowego i wprowadzić przewód do zacisku, po czym zwolnić dźwignię.

5 Ustaw kabel kamery w sposób pokazany poniżej i wprowadź go do zacisku miniaturowego doku.

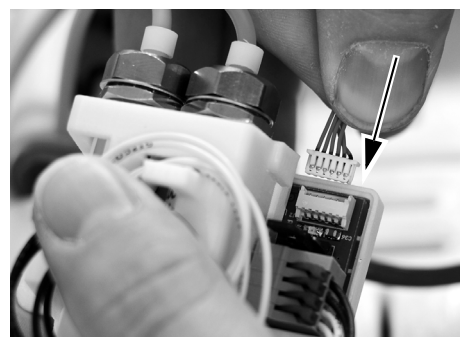

Właściwa strona do góry **Niewłaściwa strona do góry** Poprawnie wprowadzony

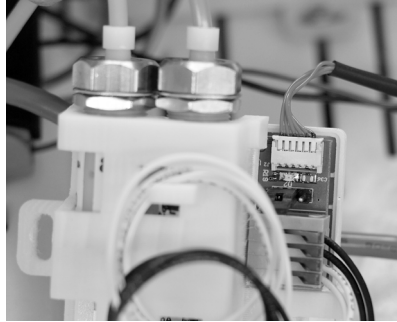

#### <span id="page-15-0"></span>Mocowanie miniaturowego doku do półki modułu

1 W celu zapewnienia maksymalnej elastyczności na potrzeby przyszłych instalacji należy zwróci<sup>ć</sup> uwagę na pokazane poniżej zalecane ustawienie miniaturowego doku na półce modułu.

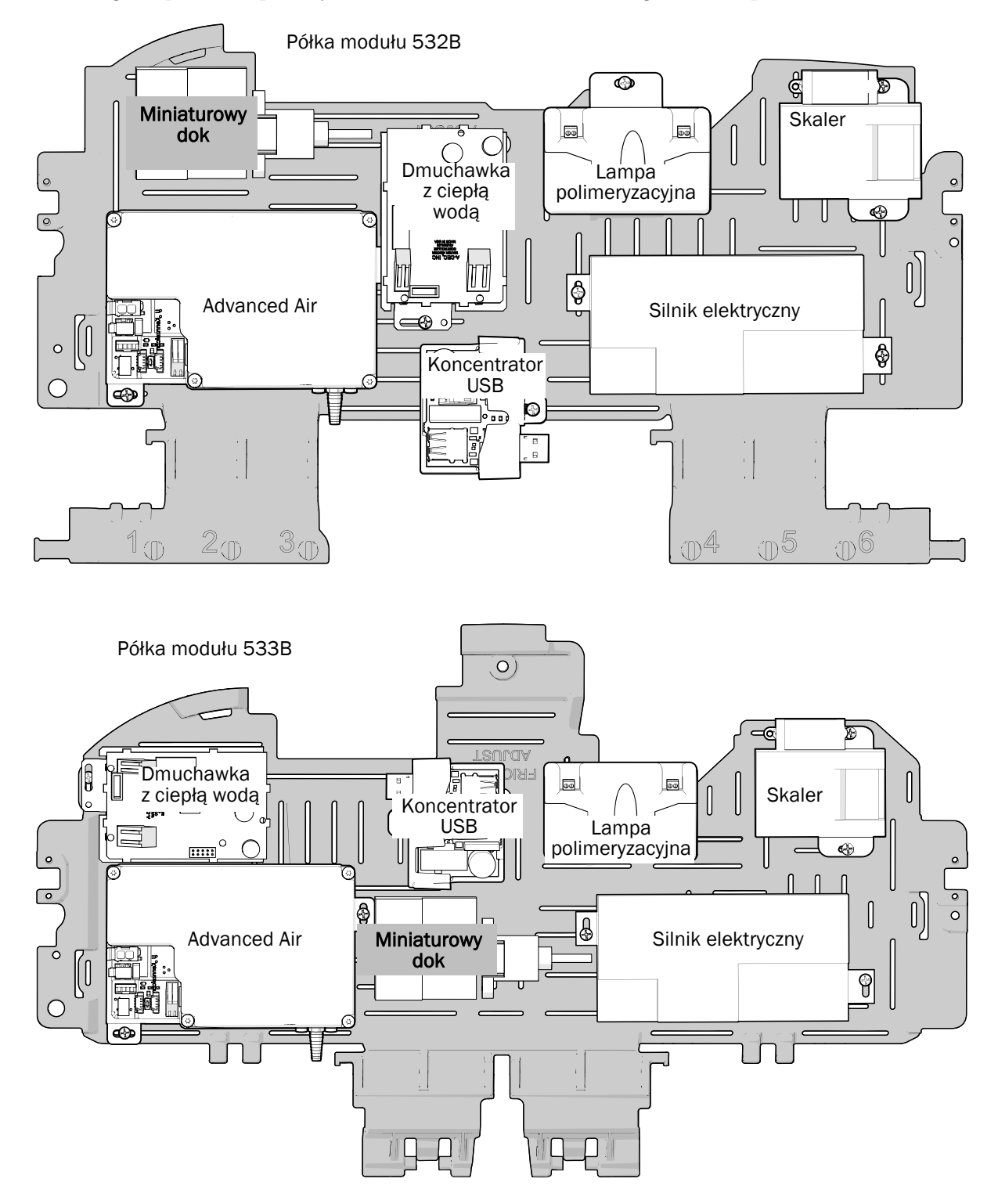

2 Ustaw miniaturowy dok na półce modułu i użyj wkrętu ze stali nierdzewnej, aby zamocować dok do półki modułu.

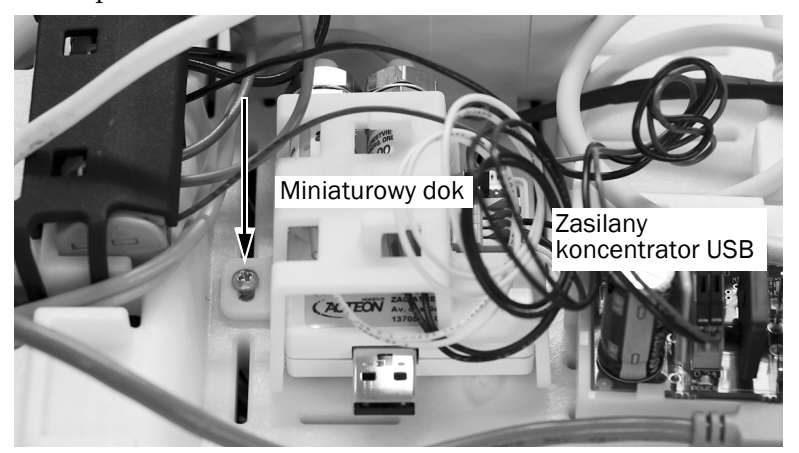

Pokazano model 533B

#### <span id="page-16-0"></span>Ustawianie trybu zatrzymania obrazu

Obraz można zatrzymać za pomocą elementu sterującego SoproTouch na końcówce lub za pomocą przełącznika sterownika nożnego. Sposób można wybrać, ustawiając zworkę na miniaturowym doku.

1 Ustaw zworkę na miniaturowym doku w pozycji odpowiedniej do wymagań stomatologa.

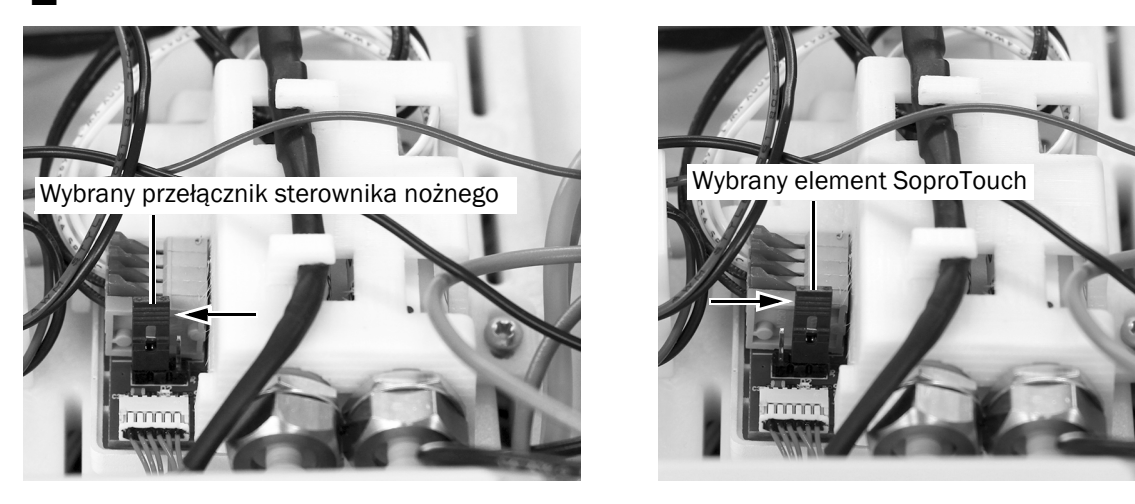

UWAGA Jeśli po włączeniu systemu wymagana jest zmiana pozycji zworki, należy wyłączyć system, zmienić pozycję zworki, a następnie włączyć system.

Następna czynność Przejdź do sekcji "Podłącz miniaturowy dok do zasilanego koncentratora USB" [na stronie 27](#page-26-0).

## <span id="page-17-0"></span>541B: Instalowanie przewodu końcówki oraz miniaturowego doku

Instalowanie przewodu koń[cówki . . . . . . . . . . . . . . . . . . . . . . . . . . . . . 18](#page-17-1) [Instalowanie miniaturowego doku na module ramy 12 O'Clock . . . . 20](#page-19-0)

### <span id="page-17-1"></span>Instalowanie przewodu końcówki

1 Odciągnij pokrywę na zewnątrz u spodu, a następnie zdejmij ją z konsolety. Zdejmij obie pokrywy boczne.

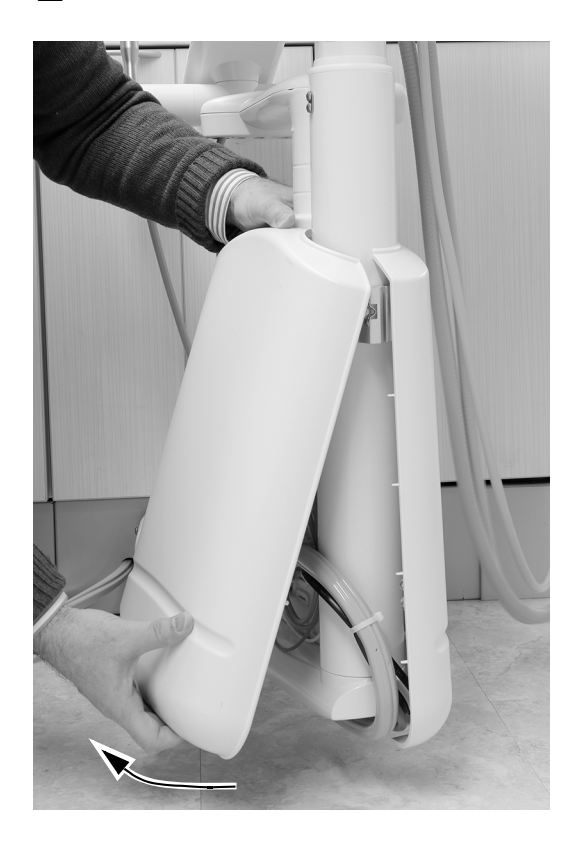

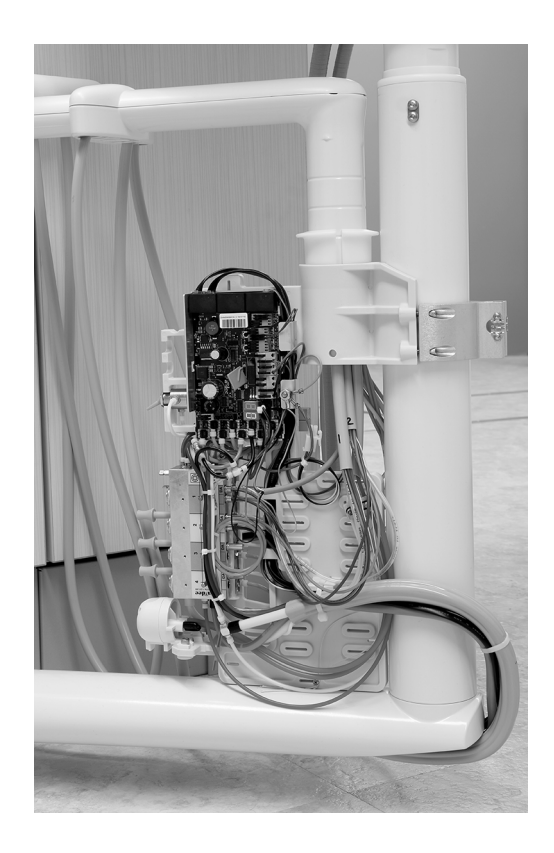

2 Użyj klucza sześciokątnego 5/32 cala, aby na spodzie ramienia instrumentarium wymontować śrubę, która mocuje górną pokrywę na ramieniu instrumentarium.

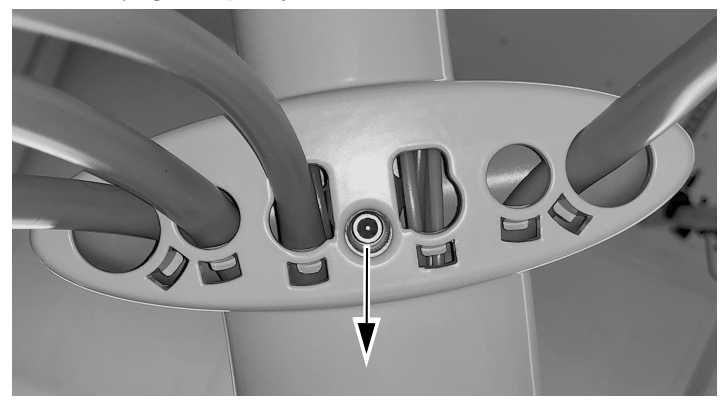

3 Zsuń górną pokrywę z panelu sterowania i zdejmij górną pokrywę.

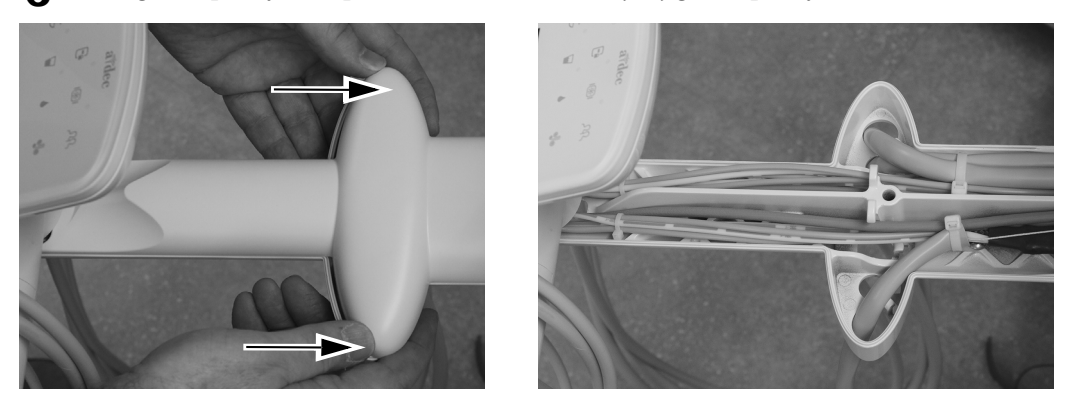

4 Przeprowadź przewód kamery w górę przez ramię instrumentarium.

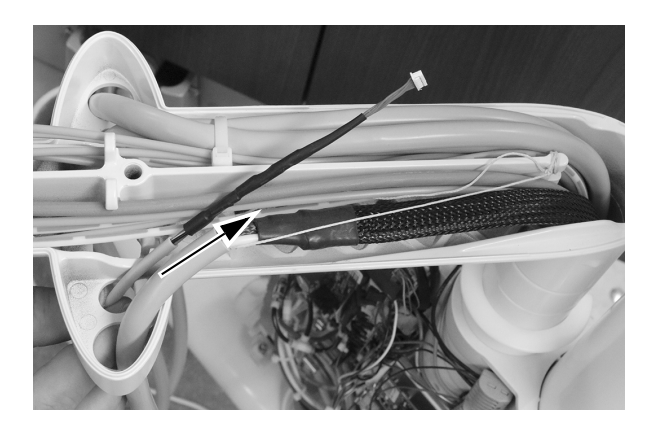

5 Poprowadź przewód kamery w dół przez drążek.

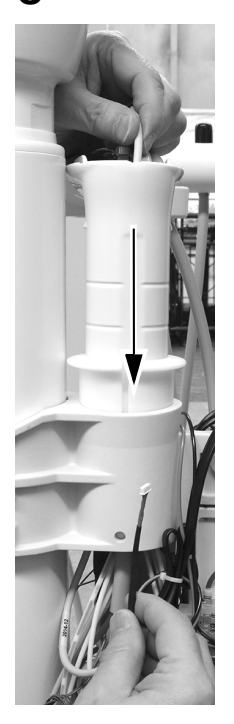

## <span id="page-19-0"></span>Instalowanie miniaturowego doku na module ramy 12 O'Clock

OSTROŻNIE Płyty elektroniczne są podatne na oddziaływanie elektryczności statycznej. Przed dotknięciem płyty elektronicznej lub przystąpieniem do tworzenia połączeń z płytą elektroniczną należy zastosować odpowiednie środki ochrony przed wyładowaniami elektrostatycznymi. Płyty elektroniczne powinien zainstalować wyłącznie elektryk lub wykwalifikowany personel serwisowy.

1 Załóż antystatyczną taśmę ciasno na nadgarstek jednej ręki, a drugi jej koniec podłącz do przyłącza masy znajdującego się w pobliżu krawędzi płyty elektronicznej konsolety.

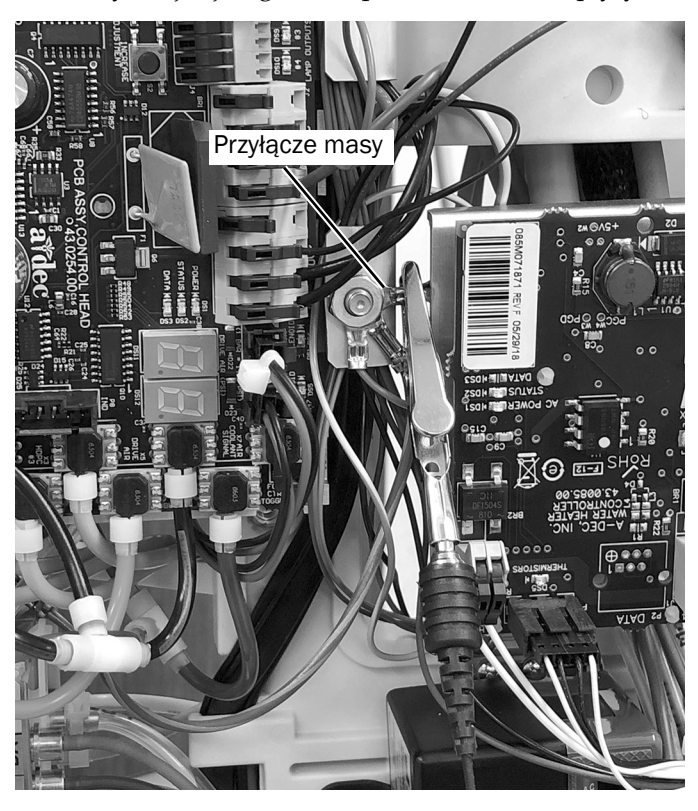

## Instalowanie elektrycznych przełączników powietrza

1 Kluczem sześciokątnym 5/32 cala wymontuj śrubę i podkładkę, które mocując blok sterowania końcówkami do modułu ramy 12 o'clock.

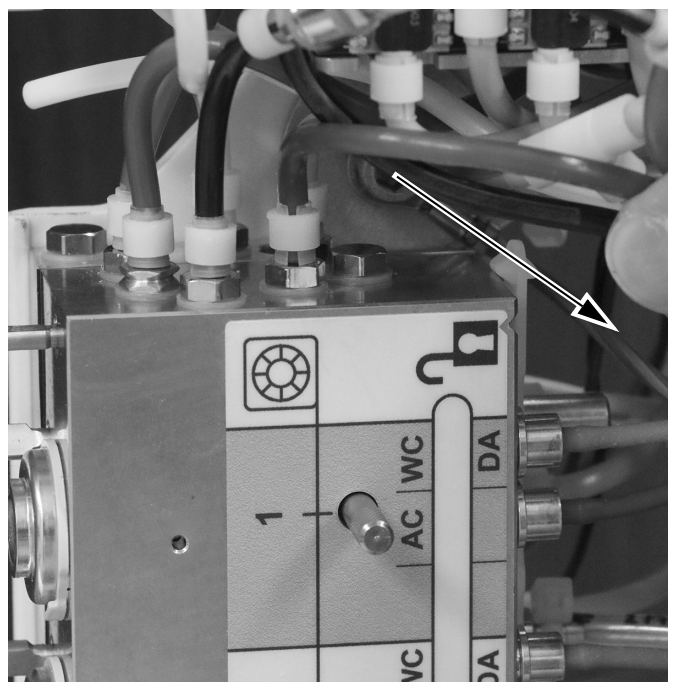

2 Wyjmij zatyczkę portu powietrza napędzającego na bloku sterowania końcówkami.

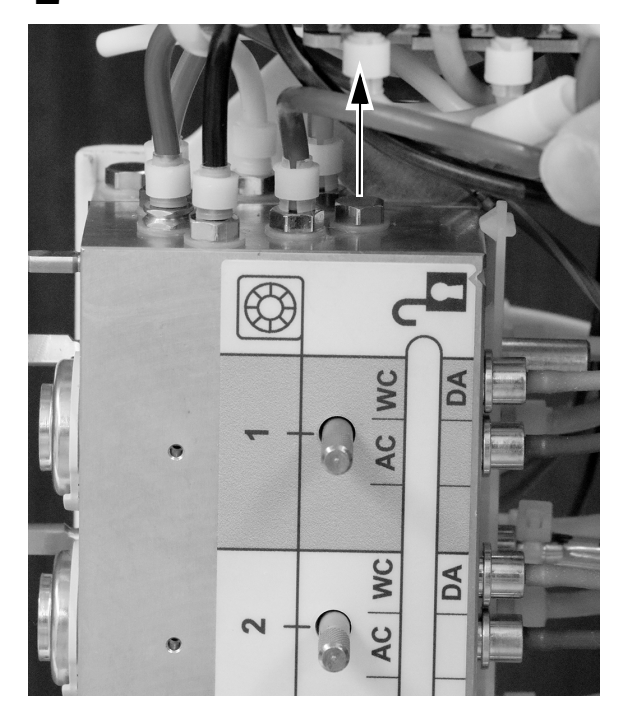

- 3 Zamontuj króciec w porcie powietrza napędzającego na końcu bloku sterowania końcówkami.
- 4 Podłącz pomarańczowy przewód od normalnie otwartego elektrycznego przełącznika powietrza do króćca powietrza napędzającego w tylnej części bloku sterowania końcówkami. Zamocuj przewód do króćca, korzystając z tulei zaciskowej.

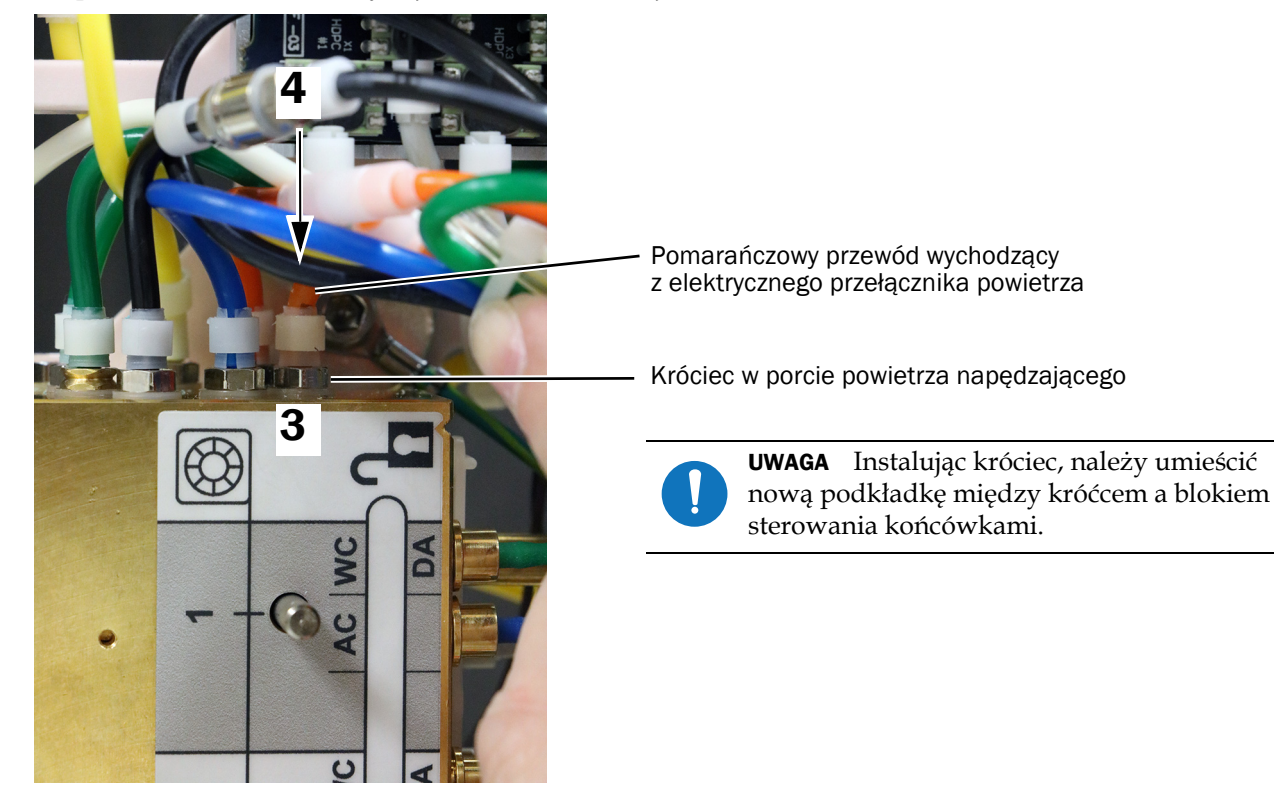

## Podłączanie elektrycznego przełącznika powietrza do miniaturowego doku

1 Umieść dwa elektryczne przełączniki powietrza w obudowie miniaturowego doku.

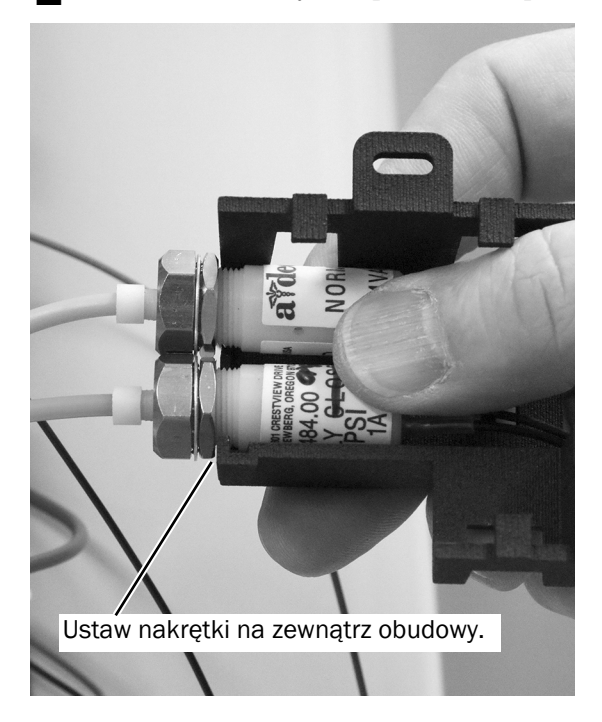

2 Wsuń miniaturowy dok do obudowy.

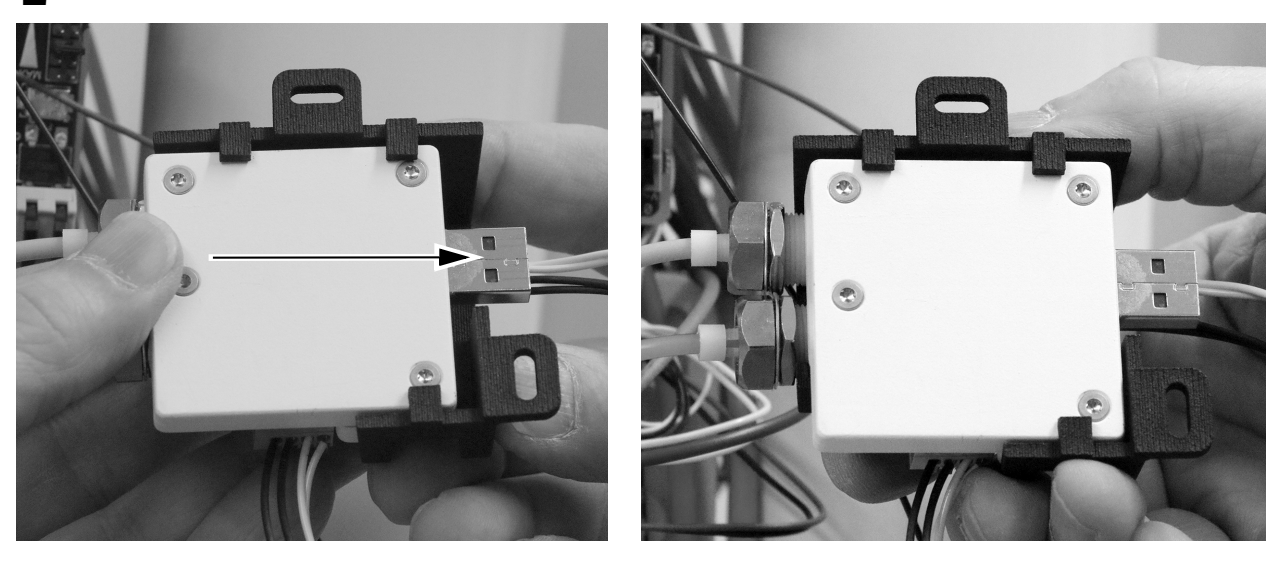

- 3 Zwiń razem przewody wychodzące z dwóch elektrycznych przełączników powietrza i wprowadź je między miniaturowy dok a pokrywę miniaturowego doku.
- 4 Wprowadź przewody wychodzące z elektrycznych przełączników powietrza do złącza zacisku na miniaturowym doku w sposób pokazany na ilustracji.

Popchnij dźwignię do tyłu, aby wprowadzić kabel.

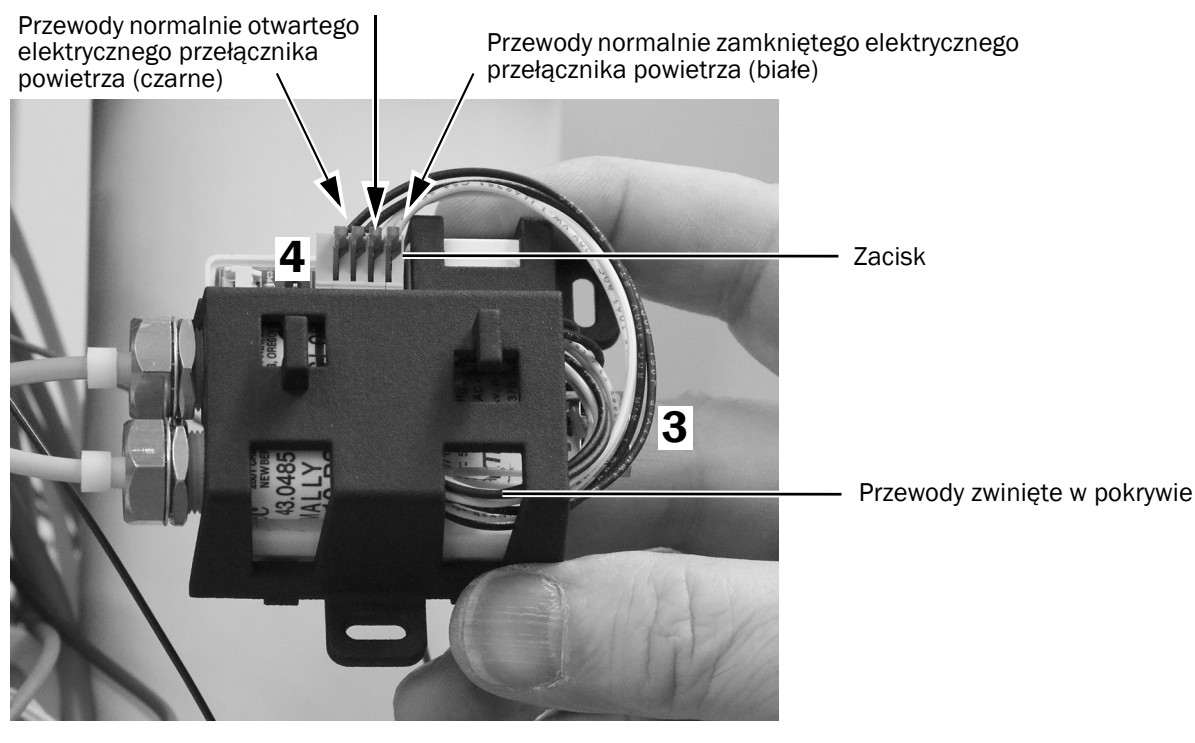

UWAGA Niewielkim śrubokrętem płaskim należy nacisnąć dźwignię zacisku sprężynowego i wprowadzić przewód do zacisku, po czym zwolnić dźwignię.

5 Ustaw kabel kamery w sposób pokazany poniżej i wprowadź go do zacisku miniaturowego doku.

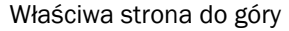

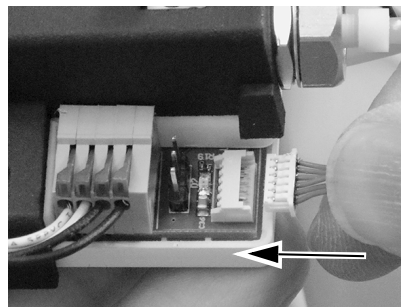

Właściwa strona do góry **Niewłaściwa strona do góry** Poprawnie wprowadzony

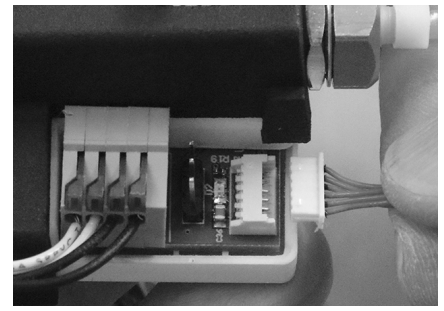

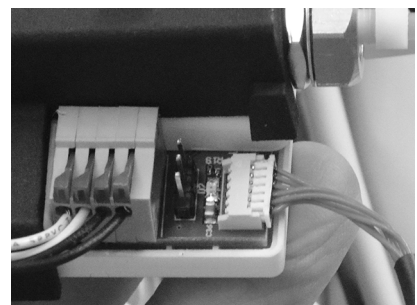

#### Mocowanie miniaturowego doku do półki modułu

1 W celu zapewnienia maksymalnej elastyczności na potrzeby przyszłych instalacji należy zwróci<sup>ć</sup> uwagę na pokazane poniżej zalecane ustawienie miniaturowego doku.

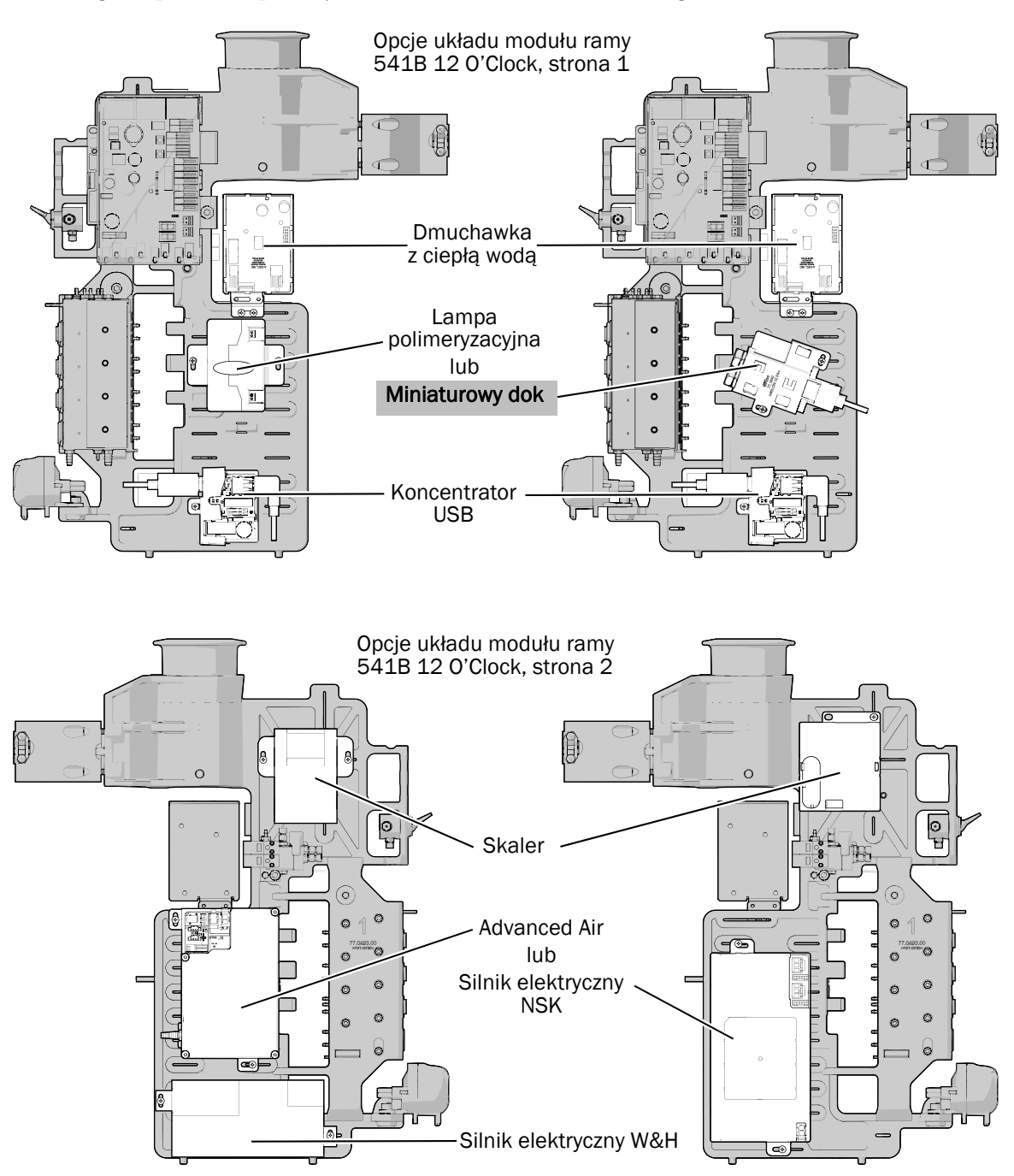

2 Ustaw miniaturowy dok na module ramy 12 o'clock i użyj dwóch wkrętów ze stali nierdzewnej, aby zamocować miniaturowy dok.

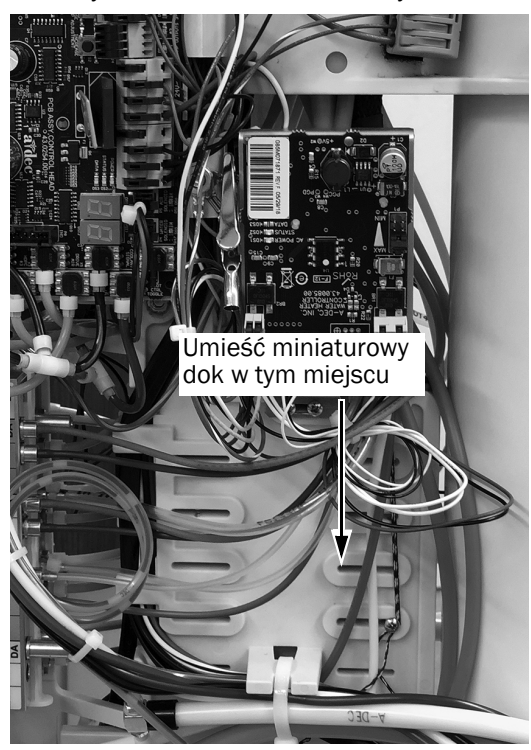

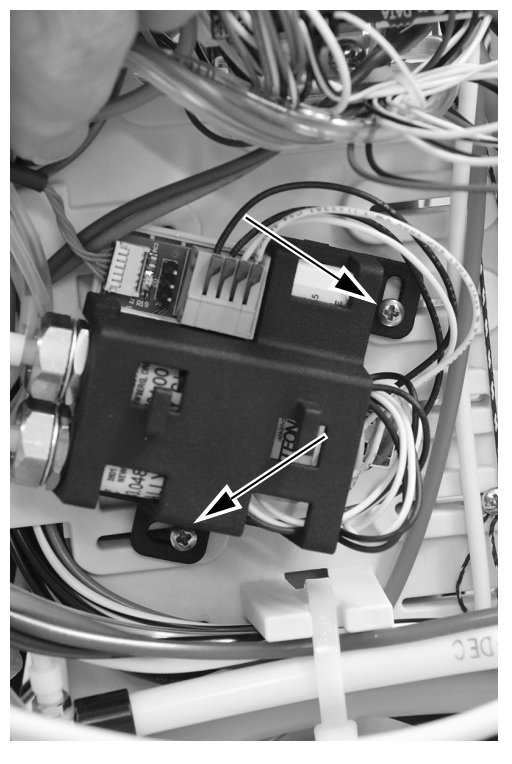

#### Ustawianie trybu zatrzymania obrazu

Obraz można zatrzymać za pomocą elementu sterującego SoproTouch na końcówce lub za pomocą przełącznika sterownika nożnego. Sposób można wybrać, ustawiając zworkę na miniaturowym doku.

1 Ustaw zworkę na miniaturowym doku w pozycji odpowiedniej do wymagań stomatologa.

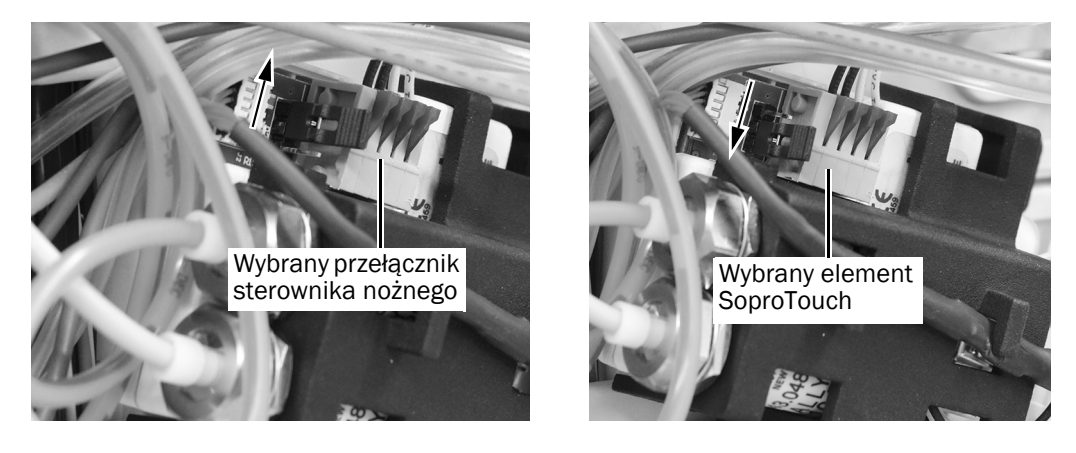

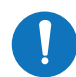

UWAGA Jeśli po włączeniu systemu wymagana jest zmiana pozycji zworki, należy wyłączyć system, zmienić pozycję zworki, a następnie włączyć system.

## <span id="page-26-0"></span>Podłącz miniaturowy dok do zasilanego koncentratora USB

1 Podłącz kabel USB między miniaturowym dokiem a zasilanym koncentratorem USB.

2 Umieść kabel kamery pod haczykami na wierzchu pokrywy miniaturowego doku.

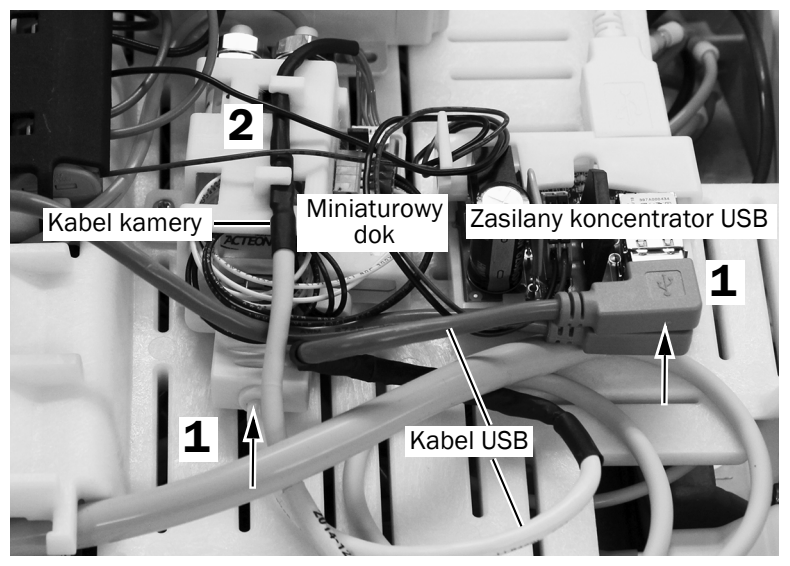

Pokazano model 533B

## Podłączanie kabla USB konsolety do komputera PC

- 1 W skrzynce przyłączeniowej lub szafce fotela dentystycznego odszukaj kabel USB konsolety.
- 2 Podłącz kabel USB do aktywnego przedłużacza-wzmacniacza USB z zestawu.

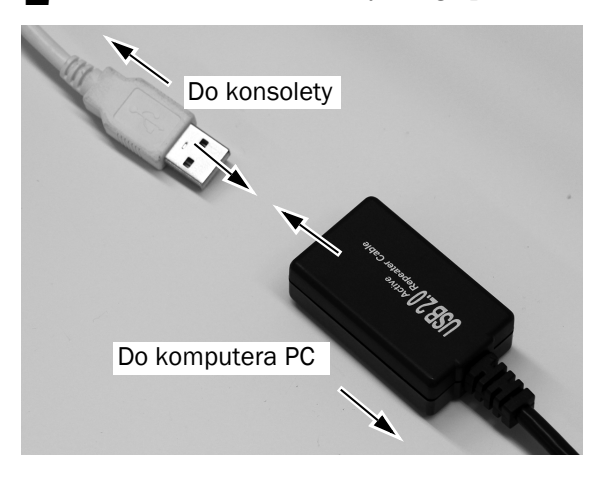

3 Poprowadź aktywny przedłużacz-wzmacniacz USB do komputera PC.

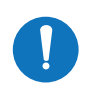

UWAGA W zależności od długości kabla między skrzynką przyłączeniową a komputerem PC w celu podłączenia do komputera USB można użyć dodatkowego przedłużacza-wzmacniacza USB.

4 Podłącz aktywny przedłużacz-wzmacniacz USB do komputera PC.

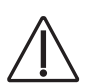

PRZESTROGA Jeśli kamera została już podłączona do przewodu, należy odłączyć kamerę od przewodu przed podłączeniem kabla USB do komputera PC.

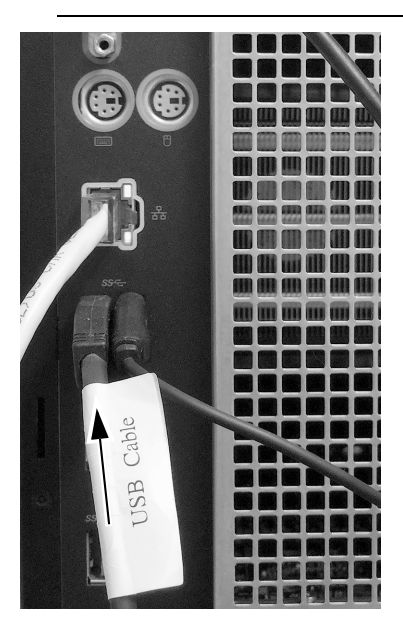

Następna czynność **Dotyczy tylko 532B:** Przejdź do sekcji ["Konfigurowanie ustawie](#page-29-1)ń końcówki" na stronie 30. **Dotyczy tylko 533B:** Przejdź do sekcji ["533B: Zamykanie os](#page-28-0)łony" na stronie 29. Dotyczy tylko 541B: Przejdź do sekcji ["Konfigurowanie ustawie](#page-29-1)ń końcówki" na stronie 30.

## <span id="page-28-0"></span>533B: Zamykanie osłony

PRZESTROGA Podczas zdejmowania i zakładania osłon należy zachować ostrożność, aby nie uszkodzić okablowania ani przewodów. Po założeniu osłon sprawdź, czy są prawidłowo zamocowane.

1 Obniż osłonę górną. Zachowaj ostrożność, aby nie zagiąć i nie ścisnąć <sup>ż</sup>adnego przewodu. Ściśnij razem tylną część osłony i konsolety lekarza, aby zapewnić pełne osadzenie osłony na konsolecie lekarza.

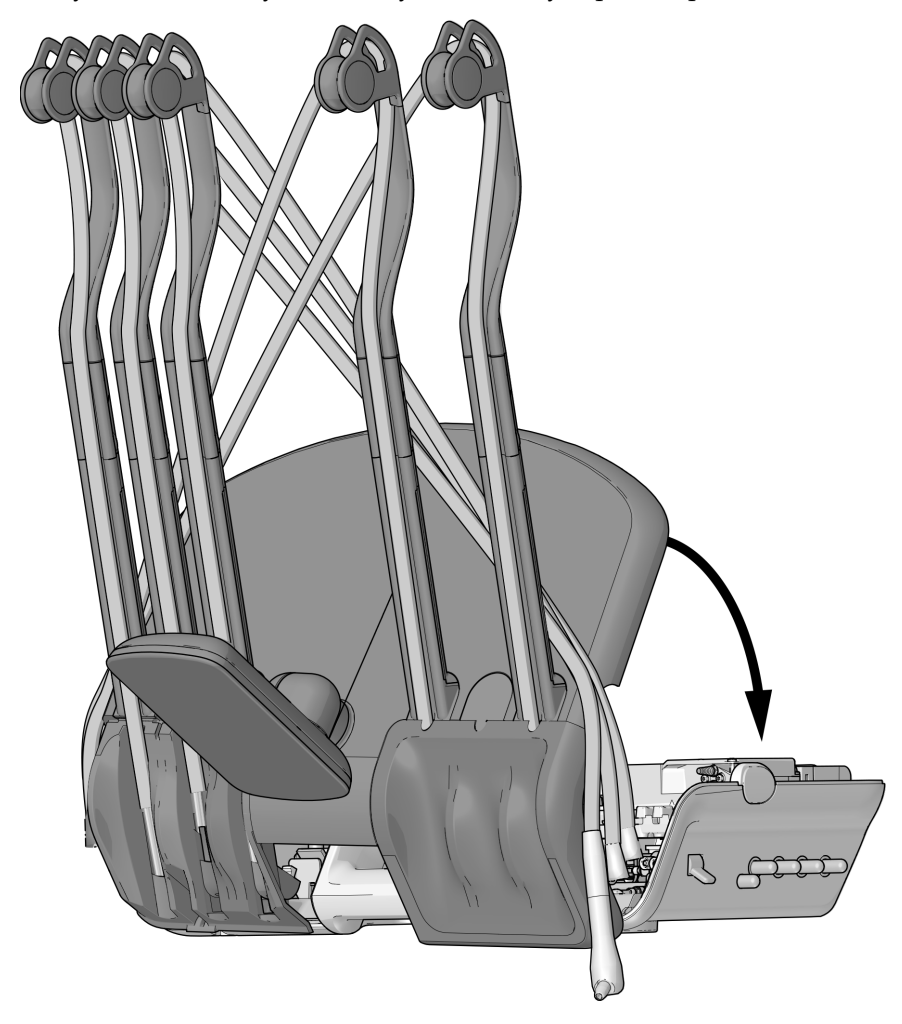

2 Umieść przewody końcówek w normalnych pozycjach na wysięgnikach.

## <span id="page-29-1"></span>Konfigurowanie ustawień końcówki

- 1 <sup>W</sup>łącz zasilanie unitu, korzystając z włącznika unitu.
- 2 Jednocześnie naciśnij przyciski  $\mathcal{P}_s$  oraz  $\mathcal{P}_s$  i przytrzymuj je do momentu wyświetlenia ekranu **System Setup**.
- **3** Naciśnij przycisk  $\rightarrow$ .
- 4 Ponownie naciśnij przycisk >, aby wybrać opcj<sup>ę</sup> **Handpieces**.
- 5 Naciśnij przycisk > na ekranie **Handpiece Setup**, aby wybrać opcj<sup>ę</sup> **Holder Setup**.
- 6 Wyjmij końcówkę z uchwytu.
- **7** Naciśnij przycisk lub  $+$ , aby zmienić podświetloną opcję na **Camera**, a następnie naciśnij  $przycisk \rightarrow$ , aby wybrać tę opcję.
- 8 Ponownie umieść końcówkę w uchwycie.
- 9 Naciskaj przycisk  $\leftarrow$  aż do wyświetlenia logo A-dec.

## <span id="page-29-0"></span>Instalowanie oprogramowania kamery w komputerze PC

Postępuj zgodnie z instrukcjami zawartymi w skróconym podręczniku Sopro (Sopro Quick Start), który jest dostarczany z kamerą, aby zainstalować na komputerze PC oprogramowanie do wyświetlania obrazu z kamery.

## <span id="page-30-0"></span>Testowanie instalacji

1 <sup>W</sup>łącz zasilanie unitu, korzystając z włącznika unitu.

## Test podstawowy

1 Jeśli kamera nie została jeszcze zainstalowana, zainstaluj ją na przewodzie kamery.

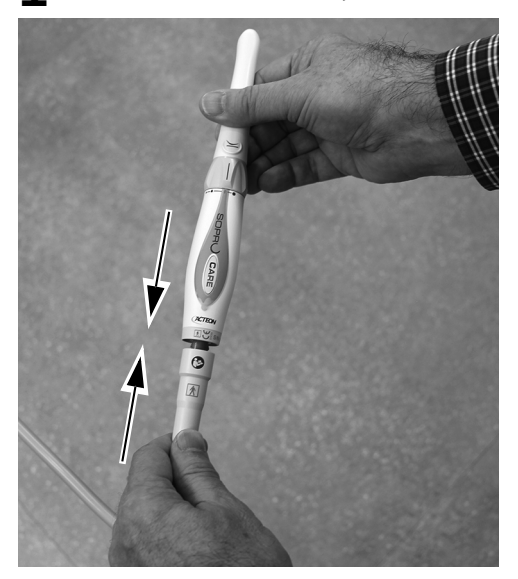

2 Załóż osłonę barierową na końcówkę kamery.

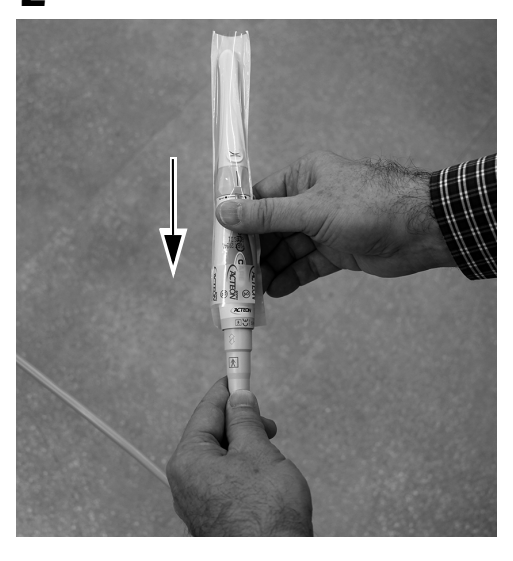

3 Sprawdź, czy komputer PC jest włączony.

4 Sprawdź, czy świecą się cztery zielone diody LED na zasilanym koncentratorze USB. Jeśli diody LED nie świecą się, sprawdź podłączenie kabla zasilającego i kabla USB. Środkowa dioda LED (z trzech diod zgrupowanych razem) nie świeci się, jeśli sygnał USB z komputera PC jest nieaktywny.

> UWAGA Zanim nastąpi wyliczenie między zasilanym koncentratorem USB a komputerem PC może minąć minuta lub dwie. Wszystkie diody LED zaświecą się dopiero po zakończeniu wyliczenia.

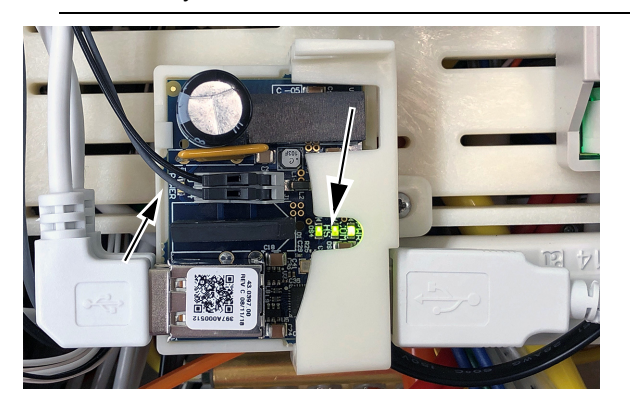

5 Sprawdź, czy świeci się zielona dioda LED na miniaturowym doku. Ta dioda LED nie świeci się, jeśli wejście USB jest nieaktywne.

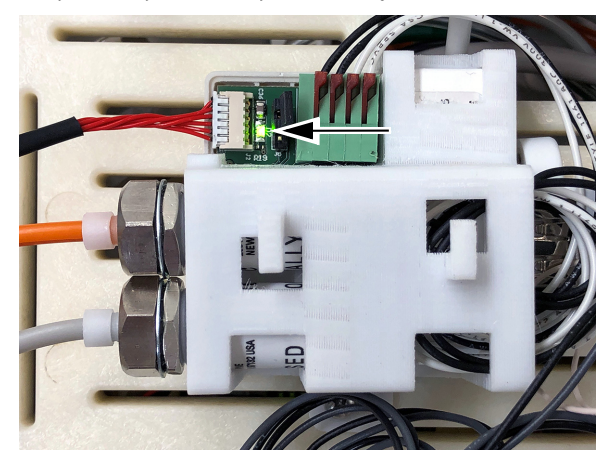

### Test trybu na żywo

1 Podnieś kamerę z uchwytu i sprawdź, czy świecą się diody LED kamery, a na komputerze wyświetlany jest obraz na żywo.

## Test trybu zatrzymania

- 1 Lekko dotknij kamery lub naciśnij przełącznik sterownika nożnego (w zależności od ustawienia zworki trybu zatrzymania). Sprawdź, czy obraz jest wyświetlany na komputerze PC i czy jest zatrzymany.
- 2 Aby wrócić do trybu na żywo, ponownie dotknij kamery lub naciśnij przełącznik sterownika nożnego. Sprawdź, czy wyświetlany jest obraz na żywo.
- 3 Aby zatrzymać kolejny obraz, dotknij kamery lub naciśnij przełącznik sterownika nożnego. Sprawdź, czy nowy zatrzymany obraz zastąpił obraz na żywo.

## <span id="page-32-0"></span>Zakładanie osłon

PRZESTROGA Podczas zdejmowania i zakładania osłon należy zachować ostrożność, aby nie uszkodzić okablowania ani przewodów. Po założeniu osłon sprawdź, czy są prawidłowo zamocowane.

532B: Ponowne zakładanie osł[on górnych i przednich . . . . . . . .33](#page-32-1) 533B: Mocowanie wytł[oczenia na instrumenty . . . . . . . . . . . . . .34](#page-33-0) 541B: Zakładanie osł[on konsolety . . . . . . . . . . . . . . . . . . . . . . . .35](#page-34-0)

#### <span id="page-32-1"></span>532B: Ponowne zakładanie osłon górnych i przednich

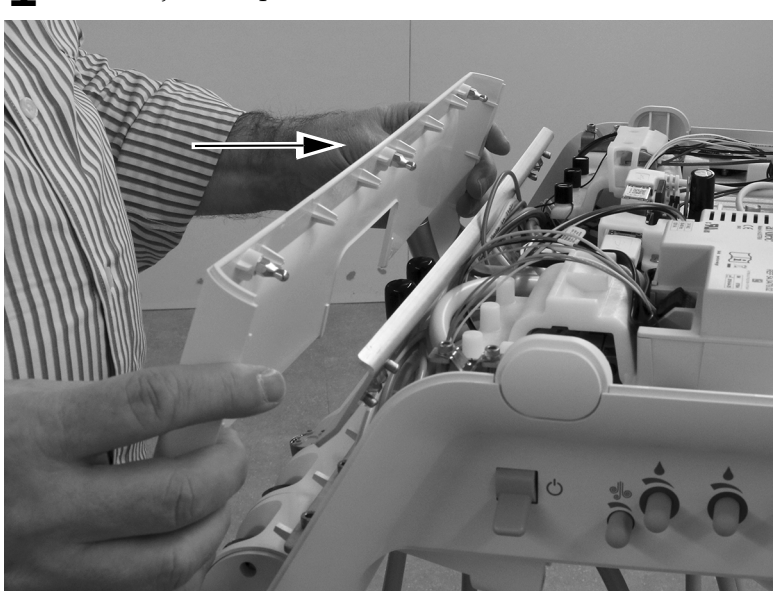

1 Zainstaluj osłonę przednią na konsolecie lekarza.

2 Połóż osłonę górną na konsolecie lekarza. Ściśnij razem tylną część osłony i konsolety lekarza, aby zapewnić pełne osadzenie osłony na konsolecie lekarza.

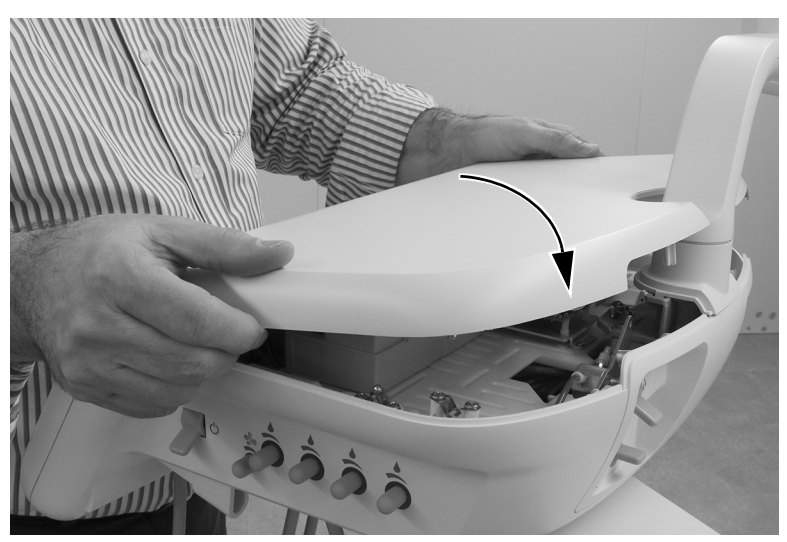

## <span id="page-33-0"></span>533B: Mocowanie wytłoczenia na instrumenty

1 Wyciągnij z konsolety lekarza każdy z wysięgników za wymontowanym wytłoczeniem na instrumenty.

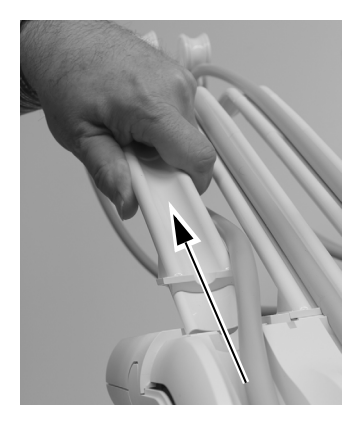

2 Umieść wytłoczenie na instrumenty na konsolecie lekarza i wciśnij je na miejsce. Dociśnij wszystkie krawędzie wytłoczenia na instrumenty, aby upewnić się, że jest w pełni osadzone na konsolecie lekarza.

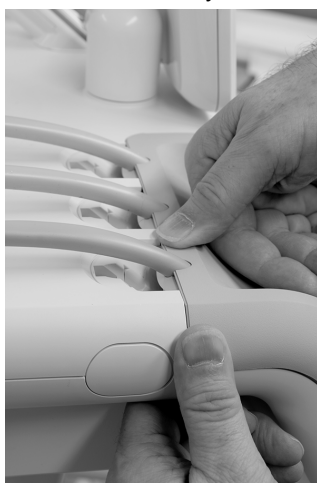

3 Wprowadź wysięgniki do konsolety lekarza. Przed wprowadzeniem wysięgników upewnij się, że górna krawędź wytłoczenia na instrumenty jest w pełni osadzona.

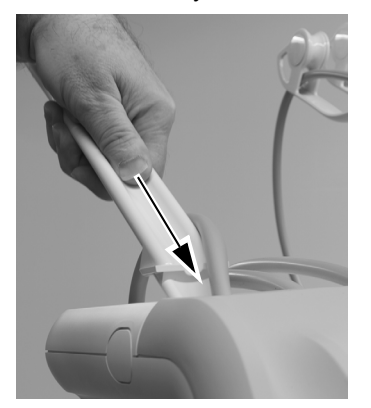

4 Ponownie wprowadź przewody końcówek do wysięgników.

## <span id="page-34-0"></span>541B: Zakładanie osłon konsolety

1 Umieść górną osłonę na ramieniu instrumentarium i przesuń ją w stronę panelu sterowania.

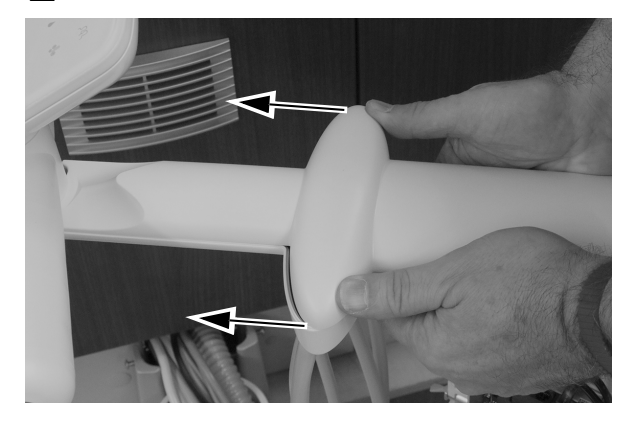

2 Za pomocą klucza sześciokątnego 5/32 cala zamontuj śrubę, która mocuje górną osłonę na ramieniu instrumentarium.

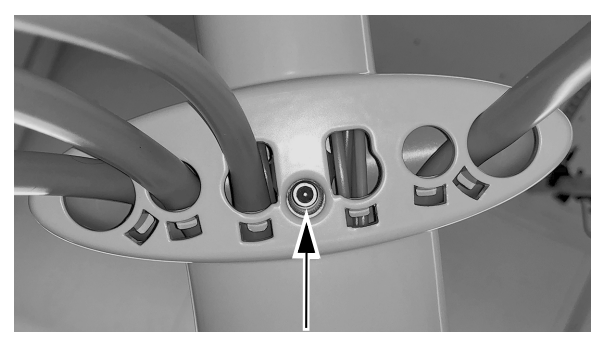

3 Załóż osłony boczne.

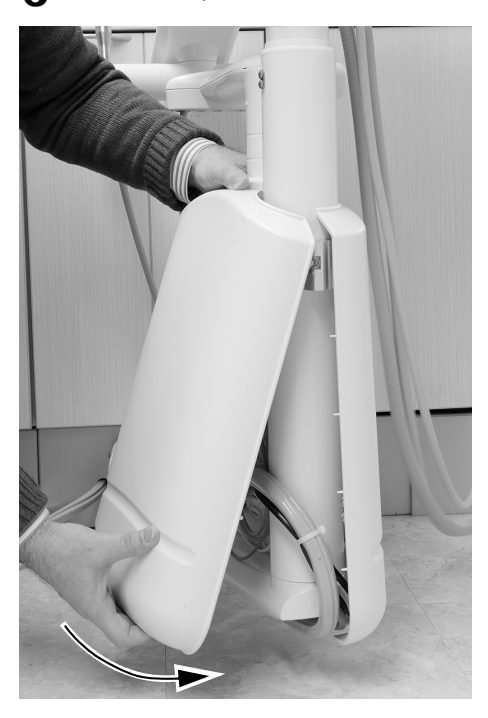

## <span id="page-35-0"></span>Załącznik A: 532B/533B — zmiana aktywnej pozycji uchwytu na nieaktywną pozycję uchwytu

Jeśli stomatolog chce umieścić kamerę w aktywnej pozycji uchwytu, można zmienić pozycję uchwytu na nieaktywną, aby powiązaną z nią pozycję na bloku sterowania końcówkami przypisać do aktualnie nieaktywnej pozycji uchwytu. Aby zmienić pozycję uchwytu z aktywnej na nieaktywną, należy wykonać poniższą procedury.

1 Odszukaj szary przewód powietrza blokującego ruch wsteczny dla aktywnej pozycji uchwytu.

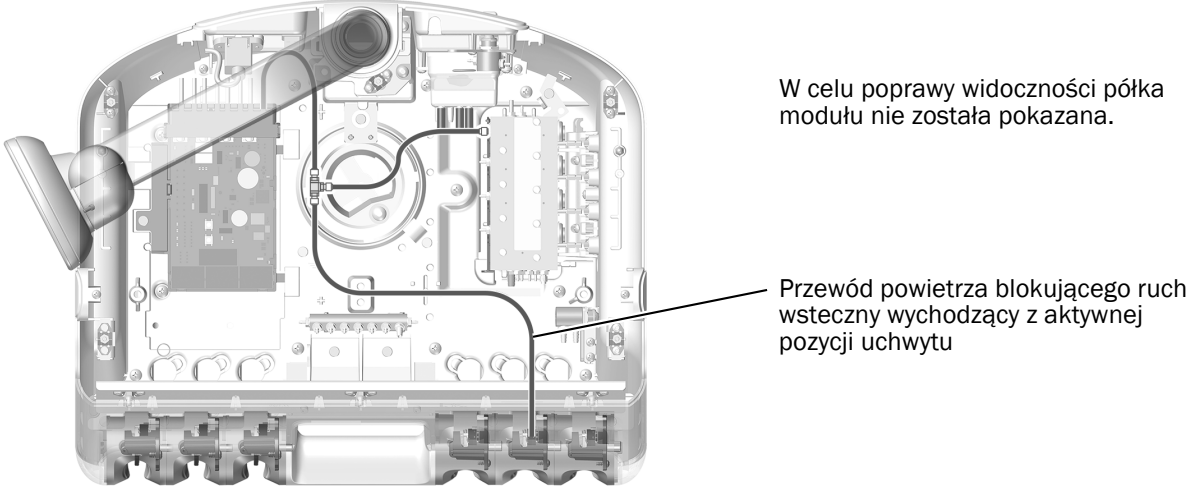

Pokazano model 532B

2 Odłącz przewód powietrza blokującego ruch wsteczny żądanej aktywnej pozycji uchwytu od trójnika, który łączy przewód z płyty elektronicznej i przewód z bloku sterowania końcówkami do przewodu aktywnej pozycji uchwytu. Podłącz otwarty koniec do trójnika.

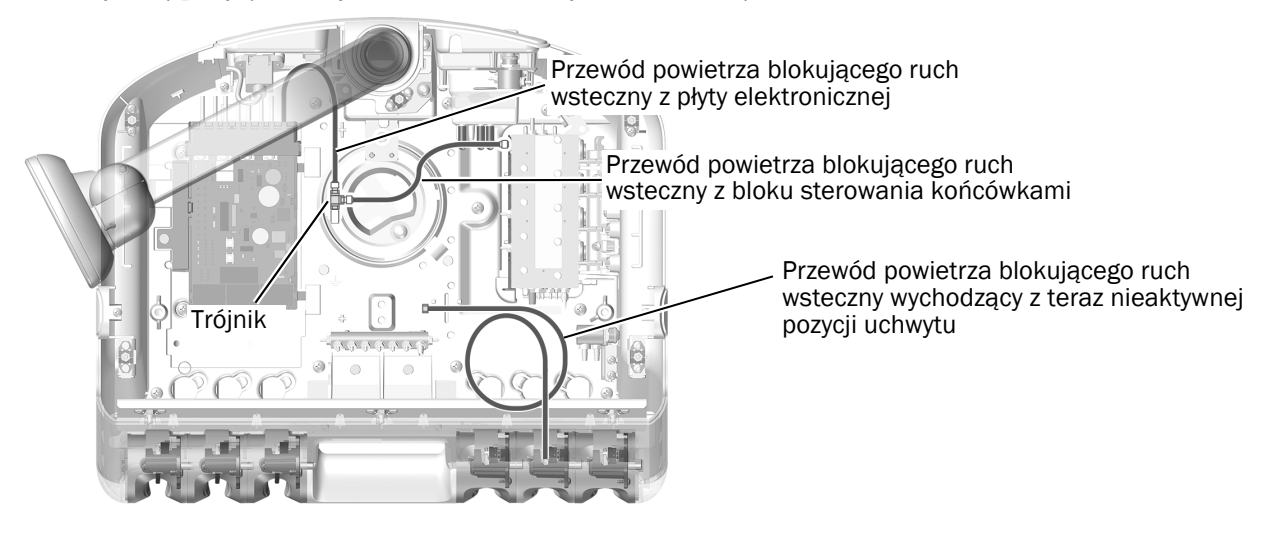

3 Kontynuuj instalację, wykonując procedurę ["532B: Instalowanie przewodu ko](#page-2-0)ńcówki" na stronie 3 lub ["533B: Instalowanie przewodu ko](#page-6-0)ńcówki" na stronie 7 - odpowiednio do potrzeb.

## <span id="page-36-0"></span>Załącznik B: 532B/533B — zmiana nieaktywnej pozycji uchwytu na aktywną pozycję uchwytu

Jeśli stomatolog chce umieścić kamerę w nieaktywnej pozycji uchwytu, można zmienić pozycję uchwytu na aktywną, aby podniesienie kamery z pozycji uchwytu powodowało wyświetlenie komunikatu **Camera** na panelu sterowania. Aby zmienić pozycję uchwytu z nieaktywnej na aktywną, należy wykonać poniższą procedury.

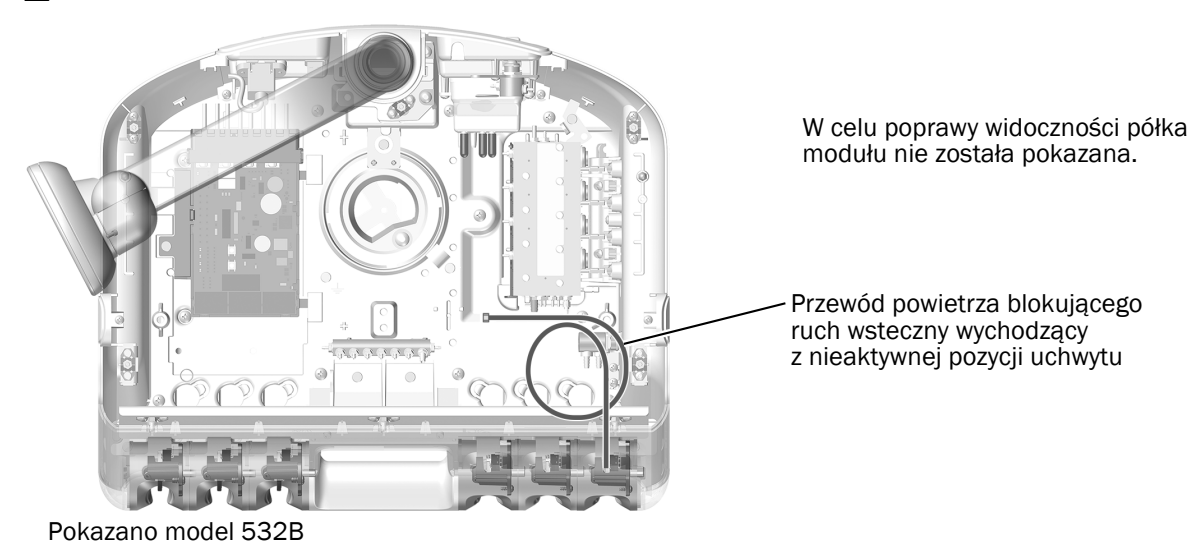

1 Odszukaj szary przewód powietrza blokującego ruch wsteczny dla nieaktywnej pozycji uchwytu.

2 Podłącz przewód powietrza blokującego ruch wsteczny żądanej nieaktywnej pozycji uchwytu do trójnika, który łączy przewód z płyty elektronicznej i przewód z bloku sterowania końcówkami do przewodu aktywnej pozycji uchwytu.

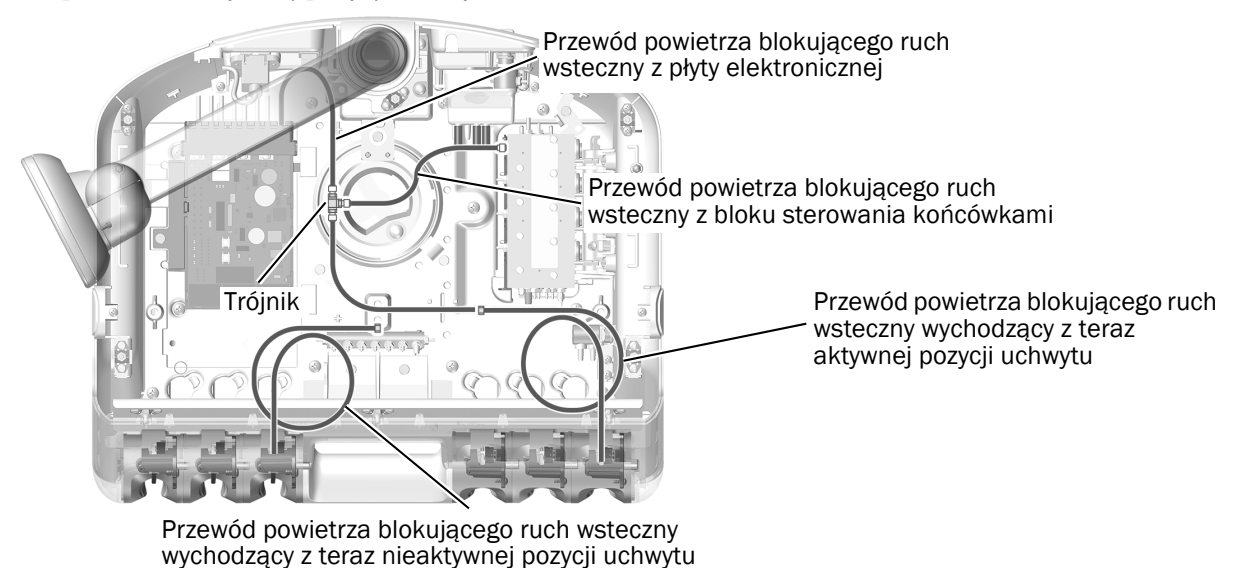

3 Kontynuuj instalację, wykonując procedurę ["532B: Instalowanie przewodu ko](#page-2-0)ńcówki" na stronie 3 lub ["533B: Instalowanie przewodu ko](#page-6-0)ńcówki" na stronie 7 — odpowiednio do potrzeb.

*Kamery wewnątrzustne Acteon Sopro na konsoletach A-dec 532/533/541 — instrukcja instalacji*

*Kamery wewnątrzustne Acteon Sopro na konsoletach A-dec 532/533/541 — instrukcja instalacji*

## <span id="page-39-0"></span>Gwarancja i informacje o zgodności z przepisami

Informacje dotyczące gwarancji firmy A-dec oraz wymaganej zgodności z przepisami zawiera dokument *Gwarancja, dane techniczne i informacje o zgodności z przepisami* (nr kat. 86.0221.18) dostępny w Centrum zasobów pod adresem www.a-dec.com.

Acteon i Sopro to zastrzeżone znaki towarowe firmy Financiere Acteon SAS.

Siedziba firmy A-dec 2601 Crestview Drive Newberg, OR 97132 USA Tel.: 1 800 547 1883 na terenie USA/Kanady Tel.: +1 503 538 7478 poza USA/Kanadą Faks: 1 503 538 0276 www.a-dec.com

*Firma A-dec Inc. nie udziela żadnych gwarancji w odniesieniu do treści niniejszego dokumentu, w tym między innymi gwarancji dorozumianych, rękojmi przydatności handlowej ani do określonego celu.*

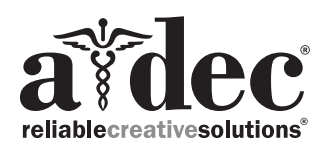

86.0765.18 Rev A Prawa autorskie 2019 A-dec Inc. Wszelkie prawa zastrzeżone. IGgrphpor18